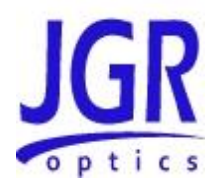

# **TLS5 Tunable Laser Source**

User Manual

All information contained herein is believed to be accurate and is subject to change without notice. No responsibility is assumed for its use.

JGR Optics Inc, 2016.

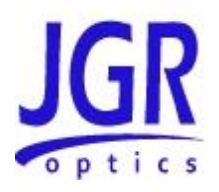

# TABLE OF CONTENTS

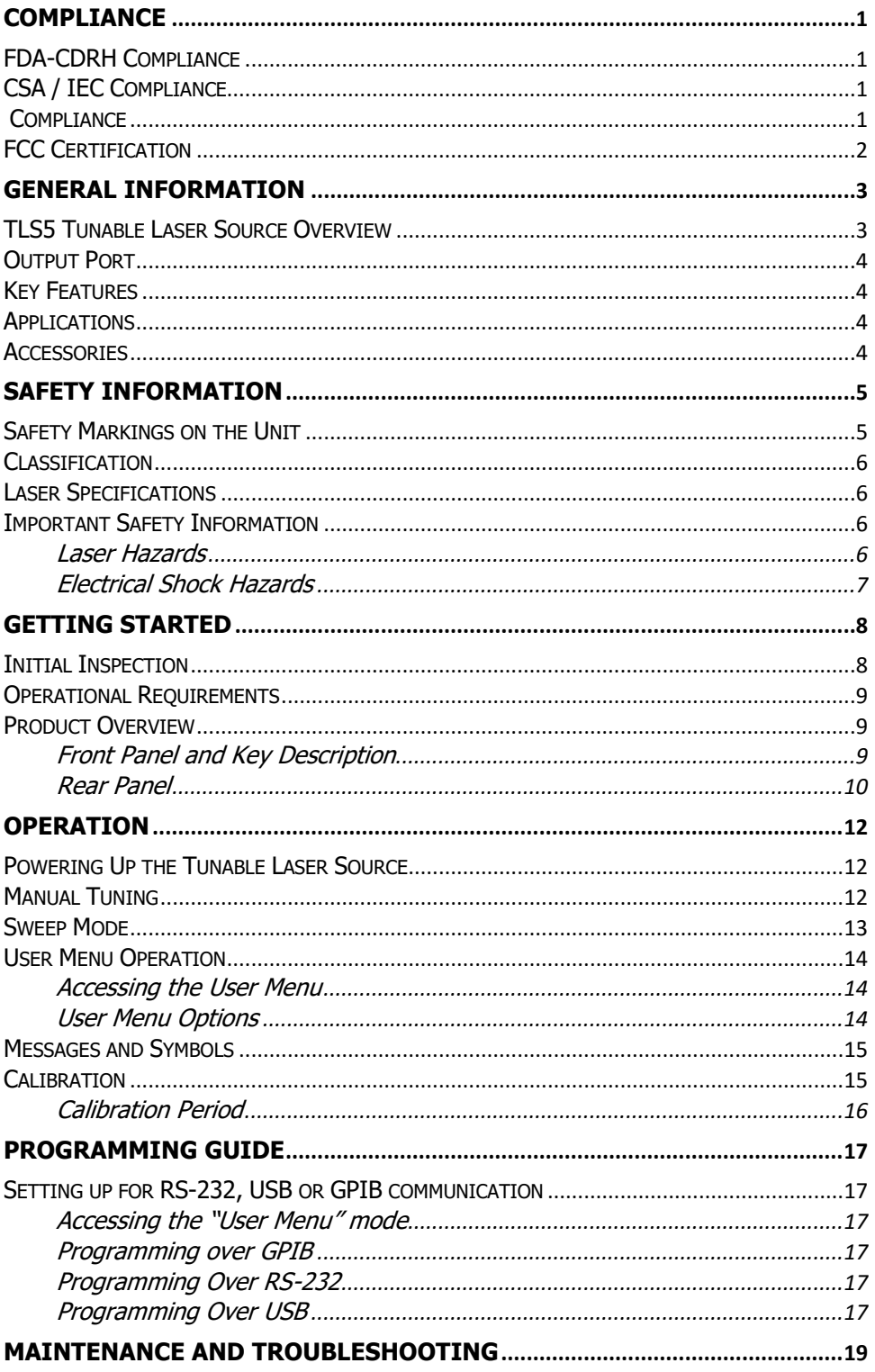

### **TLS User Manual**

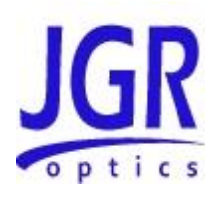

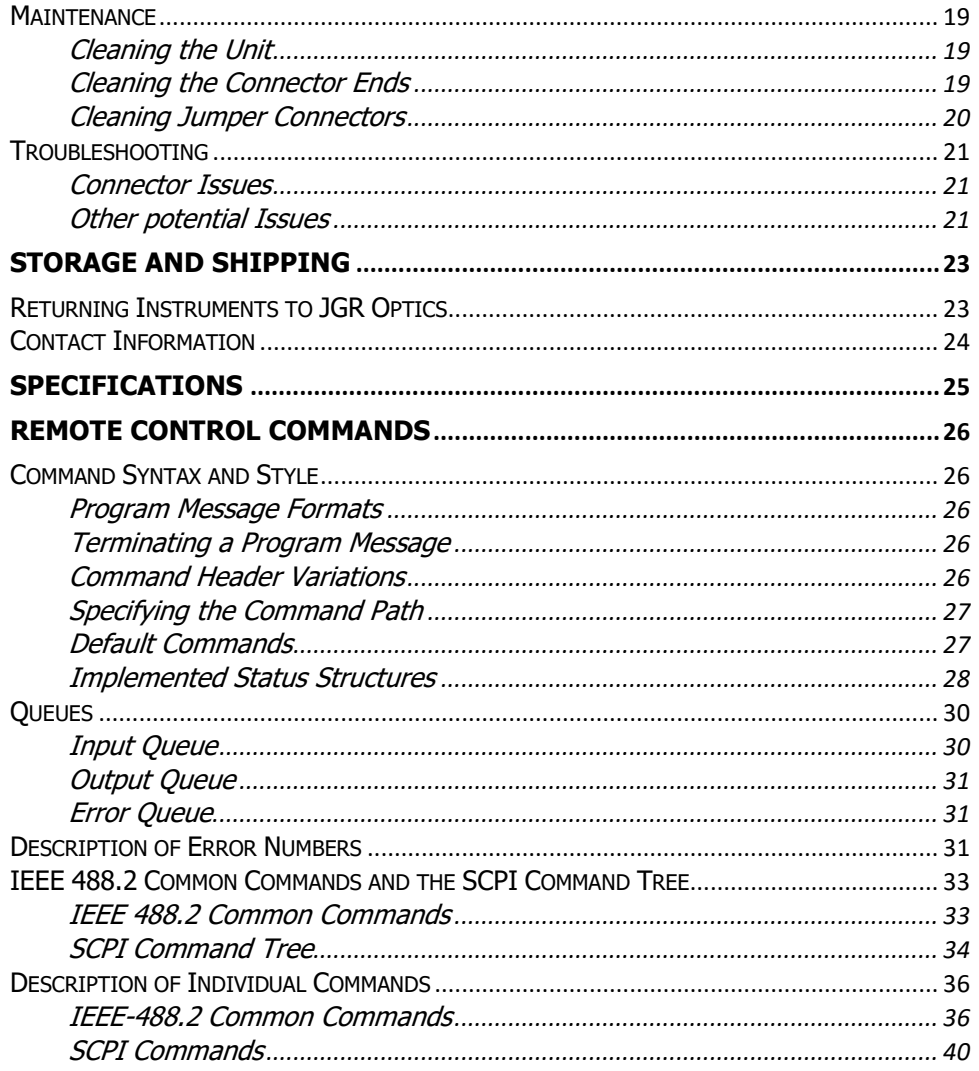

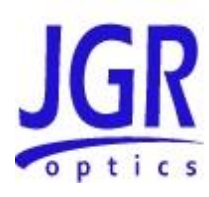

1

# <span id="page-4-0"></span>**COMPLIANCE**

# <span id="page-4-1"></span>*FDA-CDRH Compliance*

Under the US Food and Drug Administration (FDA) Center for Devices and Radiological Health (CDRH), the unit complies with the Code of Federal Regulations (CFR), Title 21, Subchapter J, which pertains to laser safety and labeling. See the link below for more information.

 *[http://www.accessdata.fda.gov/scripts/cdrh/cfdocs/cfcfr/CFRSearch.cfm?CF](http://www.accessdata.fda.gov/scripts/cdrh/cfdocs/cfcfr/CFRSearch.cfm?CFRPartFrom=1000&CFRPartTo=1050) [RPartFrom=1000&CFRPartTo=1050](http://www.accessdata.fda.gov/scripts/cdrh/cfdocs/cfcfr/CFRSearch.cfm?CFRPartFrom=1000&CFRPartTo=1050)*

# <span id="page-4-2"></span>*CSA / IEC Compliance*

The unit complies with certain standards of the Canadian Standards Association (CSA) and the International Electrotechnical Commission (IEC).

The unit falls in the Installation Category (Overvoltage Category) II under IEC 664. IEC 664 relates to impulse voltage levels and insulation coordination. The particular category is defined as: local level, appliances, portable equipment, etc, with smaller transient overvoltages than Installation Category (Overvoltage Category) III.

The unit falls in the Pollution Degree 2 category under IEC 1010-1 and CAN/CSA-C22.2 No. 1010.1. The IEC standard on Safety Requirements for Electrical Equipment for Measurement, Control, and Laboratory Use relates to insulation coordination. The CSA standard is on Safety Requirements for Electrical Equipment for Measurement Control, and Laboratory Use, Part I: General Requirements. The Pollution Degree 2 category is defined as follows: "Normally only non-conductive pollution occurs. Occasionally, however, a temporary conductivity caused by condensation must be expected."

# <span id="page-4-3"></span>*Compliance*

Electronic test equipment is subject to the EMC Directive in the European Union. The EN61326 standard prescribes both emission and immunity requirements for laboratory, measurement, and control equipment. This unit has undergone extensive testing according to the European Union Directive and Standards.

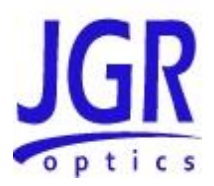

# <span id="page-5-0"></span>*FCC Certification*

15.19(a)(3) All devices

This device complies with Part 15 of the FCC Rules. Operation is subject to the following two conditions: (1) this device may not cause harmful interference, and (2) this device must accept any interference received, including interference that may cause undesired operation.

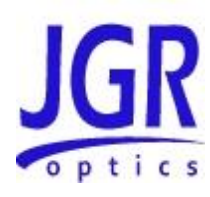

2

# <span id="page-6-0"></span>**GENERAL INFORMATION**

# <span id="page-6-1"></span>*TLS5 Tunable Laser Source Overview*

The TLS5 is a Tunable Laser Source that offers an ultra-wide continuous wavelength range of 1260 to 1650 nm, all in one bench-top chassis.

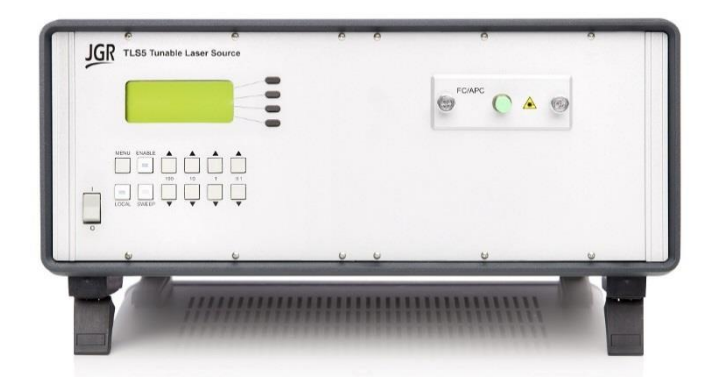

**Figure 1: TLS5 Tunable Laser Source**

The TLS5 enables customers to span the entire CWDM spectral range at a relatively low cost, enabling affordable testing of CWDM as well as broadband optical components. To accomplish such wide wavelength coverage, the TLS5 uses several optical amplifiers and an external cavity. The output wavelength of each amplifier is aligned within the cavity to achieve seamless and continuous wavelength coverage at the unit's output.

The output spectrum features low coherence length, an accuracy of ±50 pm, stability of ±8 pm, and high repeatability of better than ±80 pm. The source also offers a very good side mode suppression ratio of over 60 dB. The tuning speed of the TLS5 is over 25 nm/s allowing users to access their desired wavelength quickly and efficiently.

The TLS5 offers a user friendly LED display that can be controlled manually with the use of the front panel buttons, but also offers the possibility of remote control through GPIB and RS232.

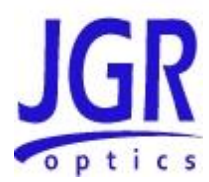

# <span id="page-7-0"></span>*Output Port*

The output port of the TLS5 tunable laser source is equipped with an ultra-low backreflection APC connector.

Extreme care must be taken to avoid damaging the connector when plugging and unplugging output jumper. Connection must be kept clean and should be inspected before every mating. Please refer to the Cleaning Connectors section on page [20](#page-23-0) for more information.

# <span id="page-7-1"></span>*Key Features*

- Ultra wide 1260 nm to 1650 nm continuous wavelength coverage
- Tuning resolution of 0.1 nm
- Side mode suppression ratio of 60 dB at 0.1 nm resolution bandwidth
- Tuning speed of over 25 nm / second
- RS-232 serial and IEEE 488 GPIB parallel interfaces

# <span id="page-7-2"></span>*Applications*

- CWDM and PON component testing
- General lab instrument

# <span id="page-7-3"></span>*Accessories*

- AC power cord
- User Manual
- NIST traceable Calibration Certificate

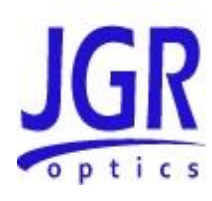

3

# <span id="page-8-0"></span>**SAFETY INFORMATION**

To avoid situations that could result in serious injuries or death, always observe the following precautions.

The safety instructions must be observed whenever the unit is operated, serviced, or repaired. Failure to comply with any of these instructions or with any precaution or warning contained in the User Manual is in direct violation of the standards of design, manufacturing, and intended use of the unit. JGR Optics assumes no liability for the customer's failure to comply with any of these safety requirements.

# <span id="page-8-1"></span>*Safety Markings on the Unit*

The following symbols and messages can be marked on the unit (see [Table 1](#page-8-2) below). Observe all safety instructions that are associated with a symbol.

<span id="page-8-2"></span>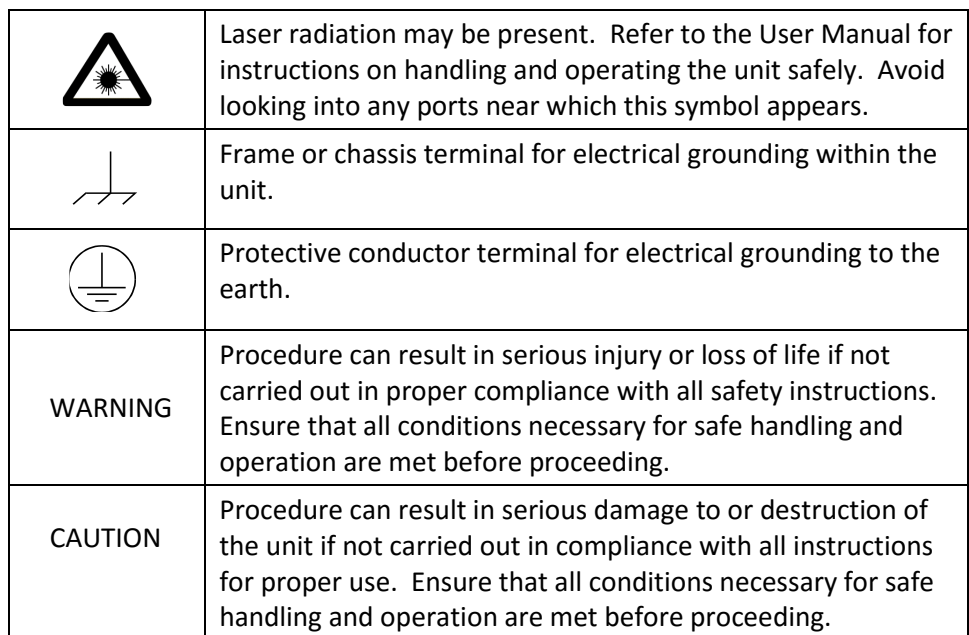

#### **Table 1: Safety Symbols**

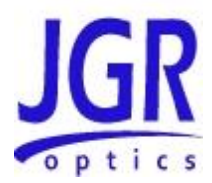

# <span id="page-9-0"></span>*Classification*

The TLS5 Tunable Laser Source consists of an exposed metal chassis that is connected directly to earth via a power cord and, therefore, is classified as a Class 1 instrument.

# <span id="page-9-1"></span>*Laser Specifications*

The laser contained in the TLS5 source is Class 1 laser as specified under the laser classification of the US Food and Drug Administration (FDA) Center for Devices and Radiological Health (CDRH). Laser specifications are provided in [Table 2](#page-9-4) below.

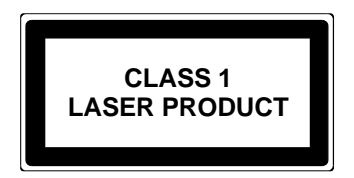

#### **Table 2: Specifications**

<span id="page-9-4"></span>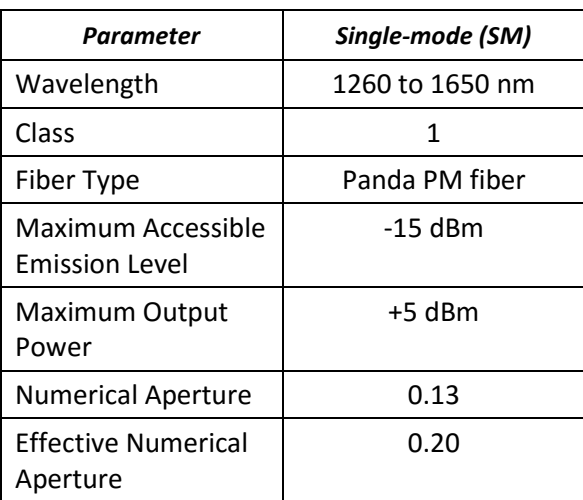

# <span id="page-9-2"></span>*Important Safety Information*

#### <span id="page-9-3"></span>**Laser Hazards**

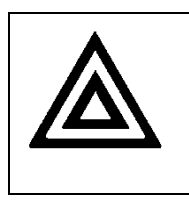

#### **Warning**

Never look into the end of an optical cable connected to an optical output device that is operating. Laser radiation is invisible, and direct exposure can severely injure the human eye.

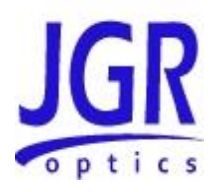

#### <span id="page-10-0"></span>**Electrical Shock Hazards**

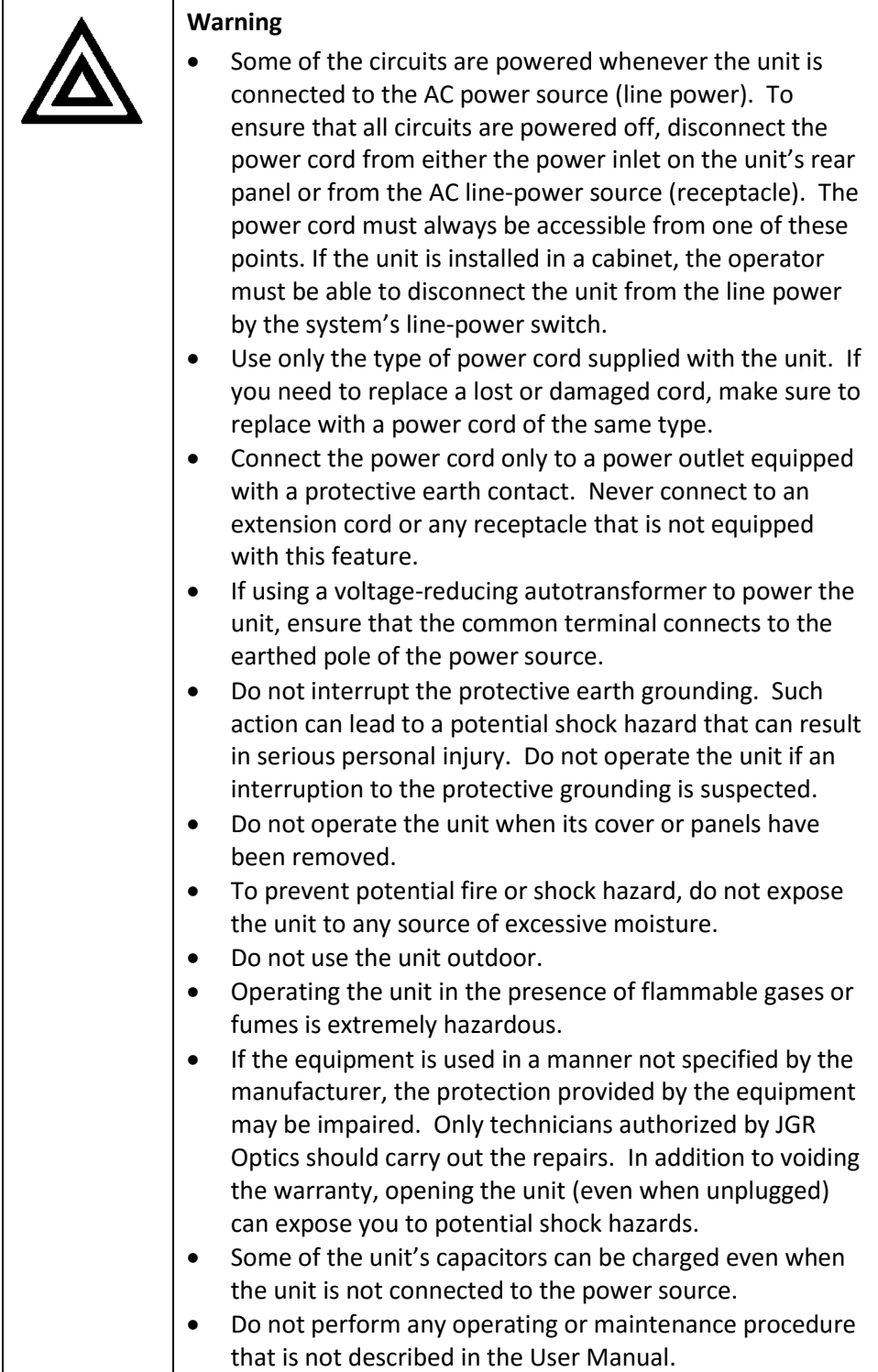

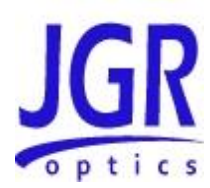

# 4

# <span id="page-11-0"></span>**GETTING STARTED**

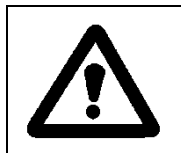

**Caution**

To avoid injury or death, always observe the precautions listed in "SAFETY INFORMATION" section on page 5.

This manual contains complete operating instructions for safe and effective operation of the TLS5 Tunable Laser Source. It is recommended that users of the TLS5 familiarize themselves with contents of this manual before using the instrument.

The inspection report and a description of any customer-requested information may be found in the calibration document envelope included with the instrument.

# <span id="page-11-1"></span>*Initial Inspection*

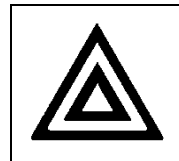

#### **Warning**

To avoid electrical shock, do not initialize or operate the unit if it bears any sign of damage. Ensure that the unit and any devices or cords connected to it are properly grounded.

- $\boxtimes$  Inspect the package and contents for signs of damage.
- $\boxtimes$  Ensure all contents are included:
	- TLS5 Tunable Laser Source
	- 1 AC power cord
	- User Manual
	- NIST traceable Calibration Certificate
- $\boxtimes$  Read the User Manual thoroughly, and become familiar with all safety symbols and instructions to ensure that the unit is operated and maintained safely.

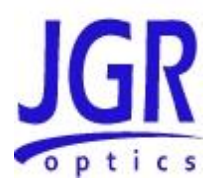

 $\boxtimes$  Ensure the unit is operational:

- Connect the unit to a power source using the provided power cord
- Set the power switch to ON to initialize the TLS5 Tunable Laser Source, and observe the power-up sequence:
	- Model number and firmware version of the meter are displayed
	- The message "Initializing" is displayed as the light source stabilizes
	- WL = xxxx.x nm and LASER OFF messages are then displayed
- Set the power switch to OFF and disconnect the source.
- $\boxtimes$  Keep the packaging.
- $\boxtimes$  Immediately notify JGR Optics and, if necessary, the carrier if the content of the shipment is incomplete, if the unit or any of its components are damaged or defective, or if the unit does not pass the initial inspection.

### <span id="page-12-0"></span>*Operational Requirements*

In order for the unit to meet the warranted specifications, the operating environment must meet the following conditions for altitude, temperature, humidity, and voltage.

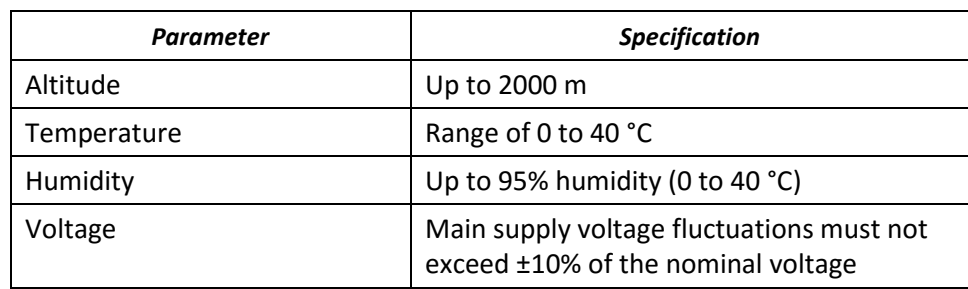

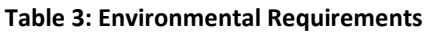

### <span id="page-12-1"></span>*Product Overview*

#### <span id="page-12-2"></span>**Front Panel and Key Description**

A front view of the TLS5 Tunable Laser Source is shown o[n Figure 2](#page-13-1) and a detailed description of keys and LEDs is provided in [Table 5](#page-14-0) on next page.

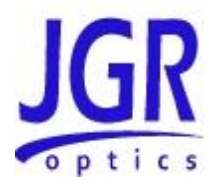

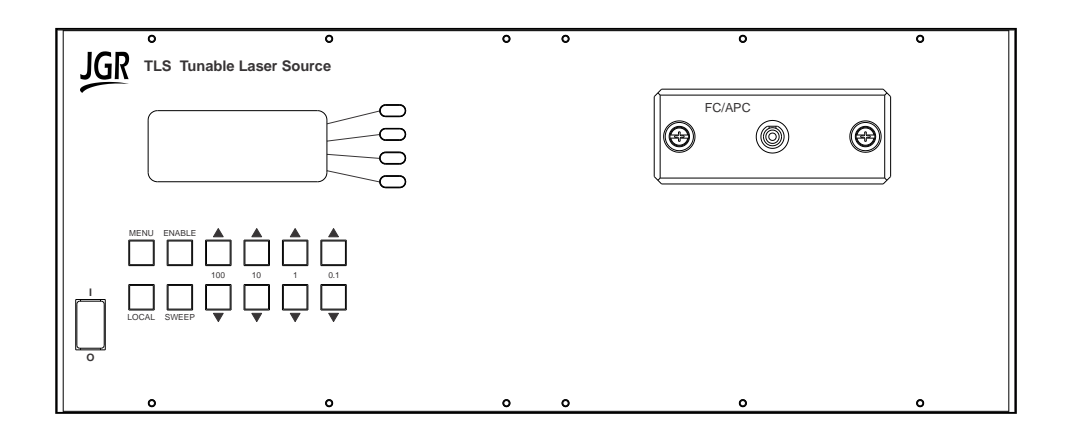

**Figure 2: Front of Laser Source**

#### <span id="page-13-1"></span><span id="page-13-0"></span>**Rear Panel**

The back of the laser source is shown in [Figure 3](#page-13-2) and the rear-panel features are described in [Table 4.](#page-14-1)

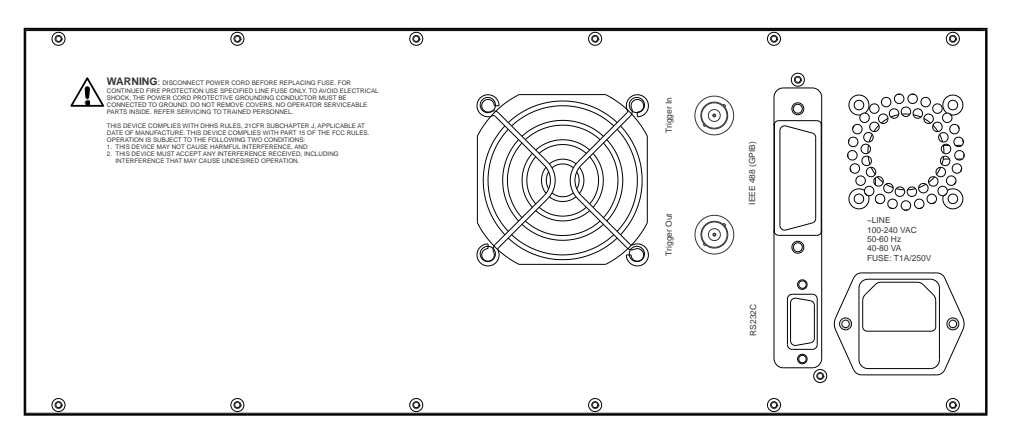

<span id="page-13-2"></span>**Figure 3: Back of the Laser Source**

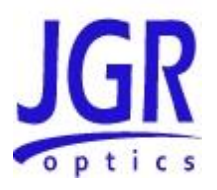

#### **Table 4: Rear Panel Components**

<span id="page-14-1"></span>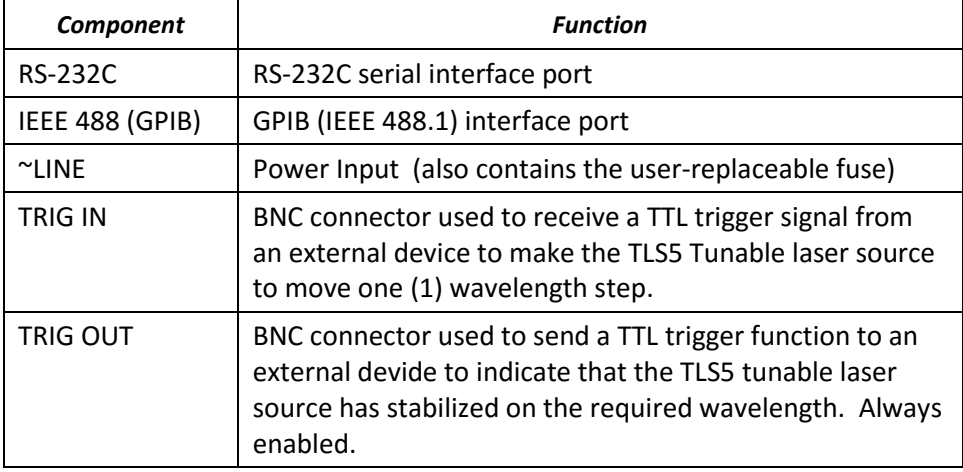

#### **Table 5: Operating Keys and Status LEDs**

<span id="page-14-0"></span>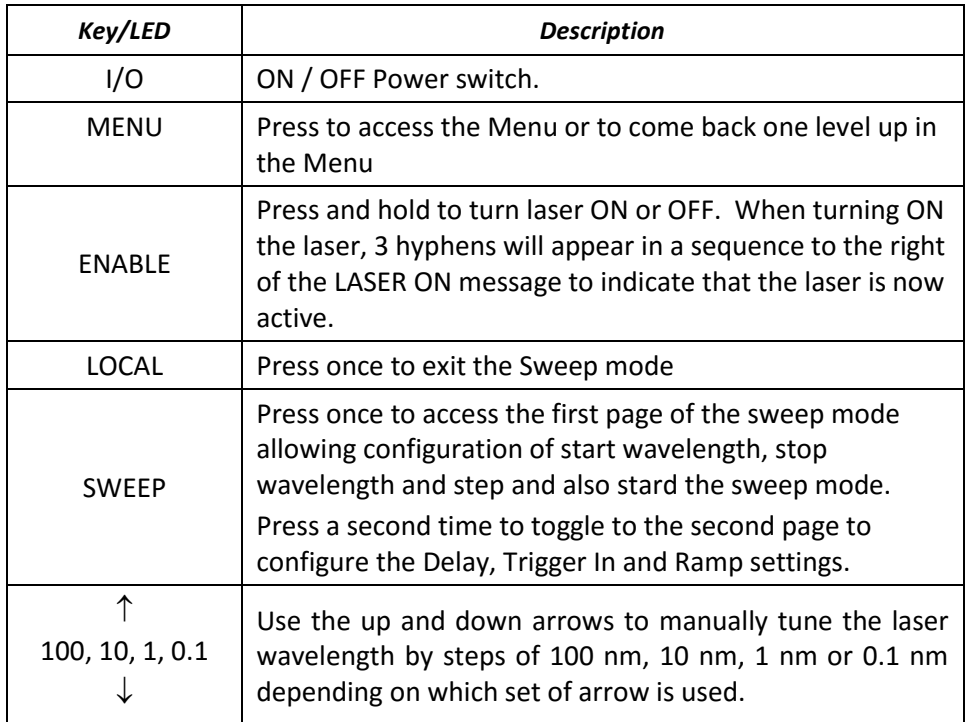

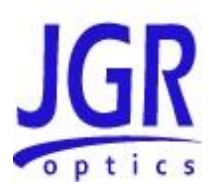

5

# <span id="page-15-0"></span>**OPERATION**

Before using the TLS5 Laser Source, make sure to allow a warm-up time of at least 30 minutes for laser stabilization.

# <span id="page-15-1"></span>*Powering Up the Tunable Laser Source*

To power up the laser source:

- 1. Connect the meter to an AC power source using the power cord provided. If the meter has been running, ensure that the meter is powered off and restarted.
- 2. Set the power switch to I (ON), and wait for the "Initialization" process to finish.
- 3. Press the ENABLE button to turn-on the laser. Note that pushing the ENABLE button a second time will allow turning-off the laser without powering down the TLS5 completely.

# <span id="page-15-2"></span>*Manual Tuning*

The TLS5 Laser Source can be manually tuned to any wavelength within the operation range by using the set of "arrow" keys on the front panel indicated on figure 4 below.

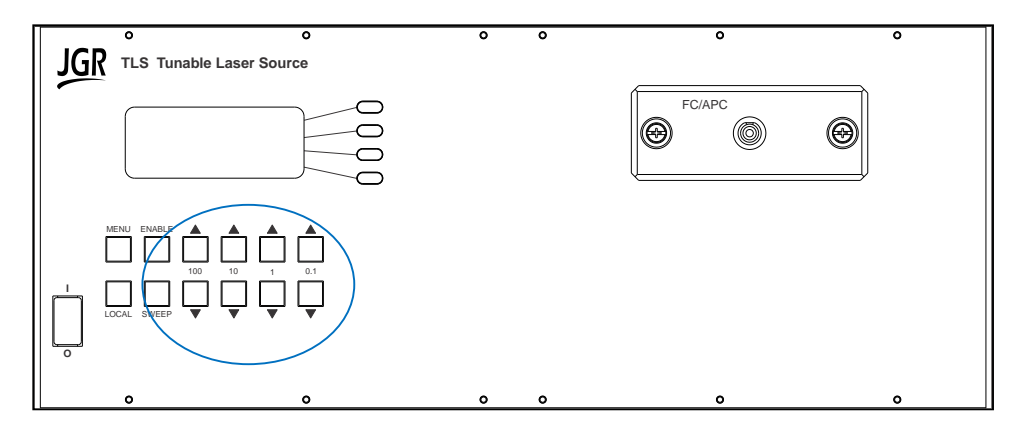

**Figure 4: Tuning keys on TLS5 front panel**

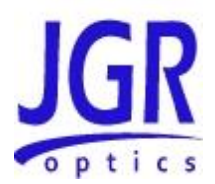

For example, to change the TLS5 laser source wavelength from 1308.0 nm to 1550.1 nm, follow these steps:

- Press the 100 up key twice to go from 1308.xx to 1508.xx
- Press the 10 up key five times to go from 1508.xx to 1558.xx
- Press the 1 down key 8 times to go from 1558.xx to 1550.xx
- Press the 0.1 up key once to go to 1550.1

### <span id="page-16-0"></span>*Sweep Mode*

TLS5 Tunable Laser Source can also be configured to continuously sweep the entire wavelength range or a specific user-defined wavelength range. Press the Sweep button once to access the first page of the Sweep mode configuration menu.

Using the four (4) soft keys on the right of the display, it is possible to Begin the sweep or define the start and stop wavelengths as well as the tuning step. For example, pressing the START key allows modification of the START wavelength by using the Up and Down arrow keys below the display in a similar way as described in the Manual Tuning section above.

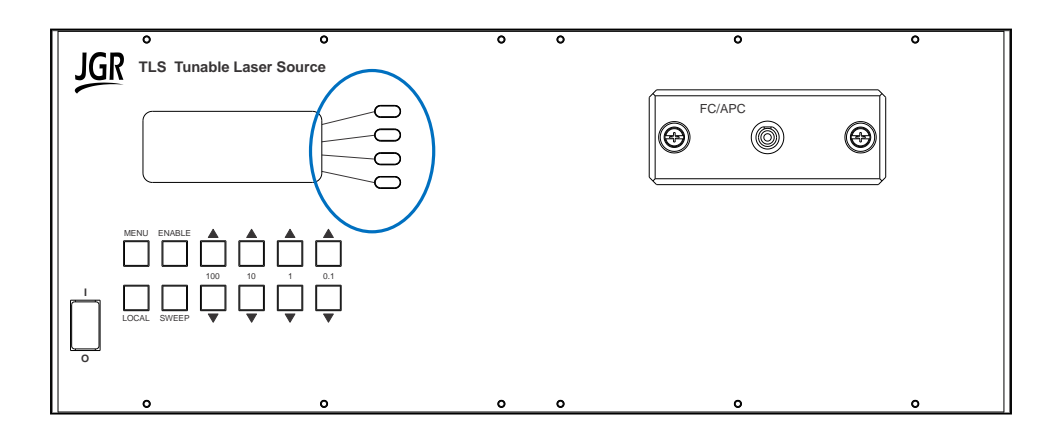

Once all is set properly, then pressing the BEGIN SWEEP key will start the sweep sequence which will automatically stop once the STOP wavelength is reached.

Pressing the SWEEP key a second time, will toggle to the second page of the SWEEP menu where the Delay, Trigger and Ramp functions can be enabled and configured.

The DELAY, in milliseconds, programmed from this page, will be added between wavelength steps no matter if the Trigger In detailed below has been enabled or not.

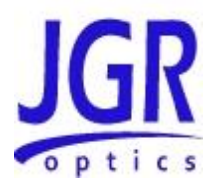

There are two (2) BNC connectors at the back of the unit used to send and receive trigger signals to synchronize the TLS5 Tunable Laser Source with an external device like a power meter. The Trigger In function can be enabled by pressing the TRGIN softkey in the menu. When enabled, the TLS5 will advance one (1) wavelength step.

The Trigger Out is always enabled and a 5 Vdc TTL, 10 μs wide pulse will be sent on this output after each step.

The RAMP function can be enabled to make the source accelerate (ramp) and decelerate when possible whiletraversing each wavelength step.

# <span id="page-17-0"></span>*User Menu Operation*

#### <span id="page-17-1"></span>**Accessing the User Menu**

To access the User Menu, press the MENU key on the front panel.

#### <span id="page-17-2"></span>**User Menu Options**

The first menu level reached by pressing the MENU key once shows two (2) selections: Remote Options and Option Menu. Only the first slection can be used by users. The Option menu is for internal use only. User Menu Remote Options are shown In [Table 6.](#page-17-3) They can be accessed by using the soft keys on the right of the display.

<span id="page-17-3"></span>To come back to the previous menu level, simply press MENU again.

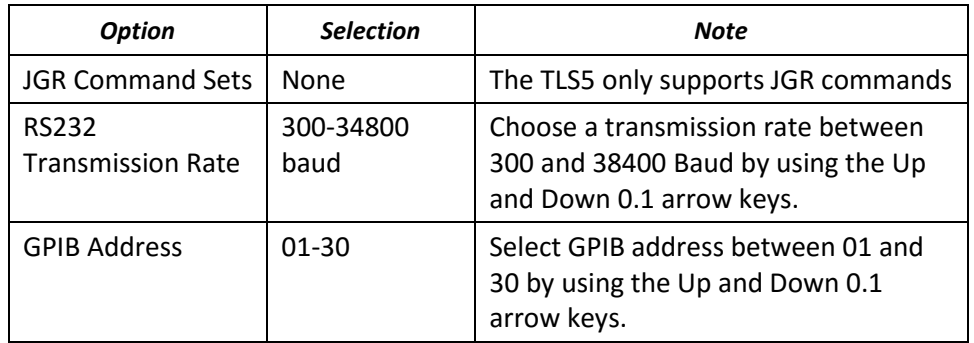

#### **Table 6: User Menu Remote Options**

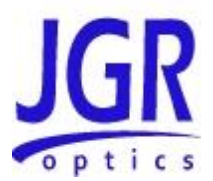

# <span id="page-18-0"></span>*Messages and Symbols*

The messages/symbols displayed by the TLS5 Tunable Laser Source are shown in [Table 7.](#page-18-2)

<span id="page-18-2"></span>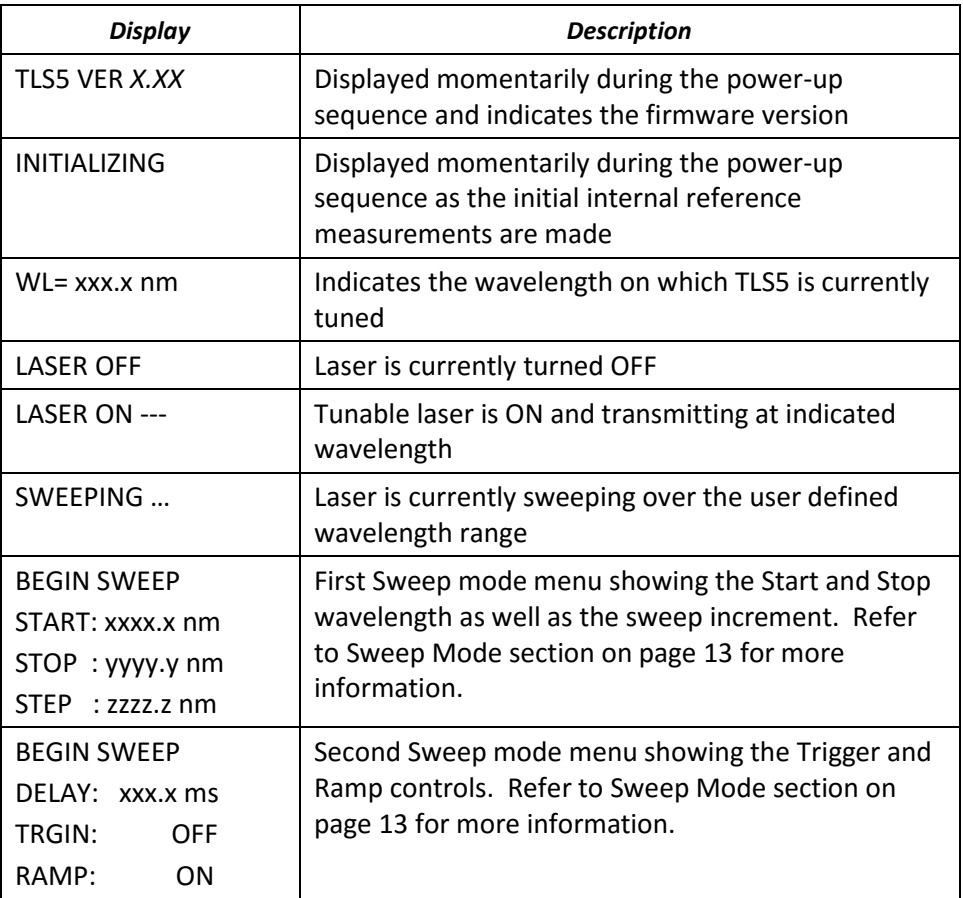

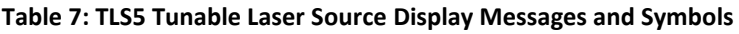

# <span id="page-18-1"></span>*Calibration*

**Caution** 

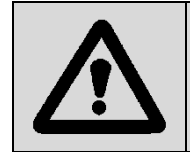

Devices with malfunctioning lasers must be returned to the manufacturer for repair.

Calibration should be performed by a qualified Calibration Laboratory. Wavelength accuracy of the TLS5 Tunable Laser Source are factory-set and must be periodically adjusted to maintain performance.

**TLS User Manual**

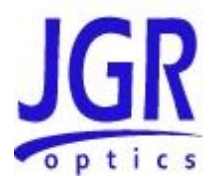

#### <span id="page-19-0"></span>**Calibration Period**

JGR Optics recommends a 1 year calibration period for the TLS5 Tunable Laser Source.

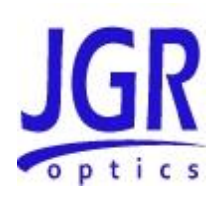

6

# <span id="page-20-0"></span>**PROGRAMMING GUIDE**

## <span id="page-20-1"></span>*Setting up for RS-232, USB or GPIB communication*

The TLS5 Tunable Laser Source may be remotely controlled via GPIB (IEEE-488) and RS-232 interface. The GPIB interface of the meter conforms to the ANSI/IEEE standards 488.1-1987 and 488.2-1987. The RS232C interface conforms to ANSI/IEEE standard 488.2-1987 where applicable.

The common command set conforms to ANSI/IEEE 488.2 standard syntax. All other commands conform to the Standard Commands for Programmable Instruments (SCPI) command language, version 1999.0.

#### <span id="page-20-2"></span>**Accessing the "User Menu" mode**

In order to establish communication between the computer and the meter, the RS-232 bus or the GPIB bus must be configured properly. The different options for the communication are contained in the User Menu. Refer to the "USER MENU OPERATION" section on pag[e 14](#page-17-0) for further details.

#### <span id="page-20-3"></span>**Programming over GPIB**

The TLS5 supports the IEEE-488.1(1978) interface standard. It also supports the mandated common commands of IEEE-488.2(1987) standard. Before attempting to communicate with the TLS5 via the GPIB interface, the device address must be set. The address is set by accessing the User Menu function from the front panel. Use the Up and Down 0.1 arrow keys to set the address to the required value.

#### <span id="page-20-4"></span>**Programming Over RS-232**

In order to establish a serial communication between a computer and the TLS5, the computer's COM port must be configured as described i[n Table 8.](#page-21-0)

To connect the TLS5 to the computer, a standard 9 pins straight RS-232 cable is required. Only three pins, Txd, Rxd and GND are needed.

#### <span id="page-20-5"></span>**Programming Over USB**

It is also possible to remote control the TLS5 Tunable Laser Source via USB by using a USB to DB9 adapter cable. The same RS-232 commands are used for USB communication.

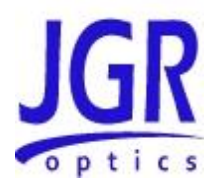

#### **Table 8: Serial Communication Settings**

<span id="page-21-0"></span>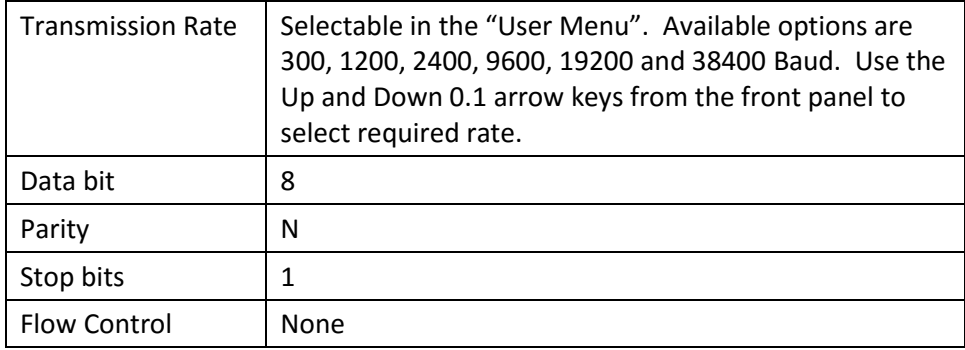

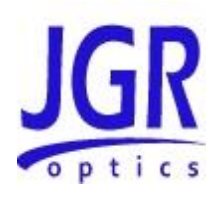

# 7

# <span id="page-22-0"></span>**MAINTENANCE AND TROUBLESHOOTING**

# <span id="page-22-1"></span>*Maintenance*

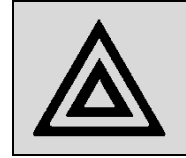

**Warning** Devices with malfunctioning lasers must be returned to the manufacturer for repair.

### <span id="page-22-2"></span>**Cleaning the Unit**

- 1. Unplug the unit from the line power.
- 2. Clean the enclosure with a damp cloth.
- 3. Do not plug the unit back until it is completely dry.

### <span id="page-22-3"></span>**Cleaning the Connector Ends**

- 1. Clean all connector ends with a lint-free tissue and alcohol before every mating. See the "CLEANING CONNECTORS" section on page [20.](#page-23-0)
- 2. Loosen the retaining screws of the connector panel, and remove the panel carefully to access the internal connectors [\(](#page-23-1)
- [3.](#page-23-1)
- [4.](#page-23-1)

- 5. [Figure 5\)](#page-23-1).
- 6. Remove the connector from the mating sleeve in the panel.
- 7. Clean the connector end faces and mating sleeve in accordance with the "CLEANING CONNECTORS" Section on pag[e 20.](#page-23-0)

#### **TLS User Manual**

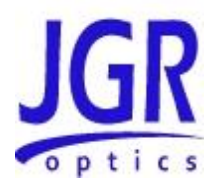

- 8. Reinstall the connector onto the panel.
- 9. Reinstall the connector panel. To avoid damaging the input and output port fibers, make one or two large loops in the fibers when reinstalling the panel.

<span id="page-23-1"></span>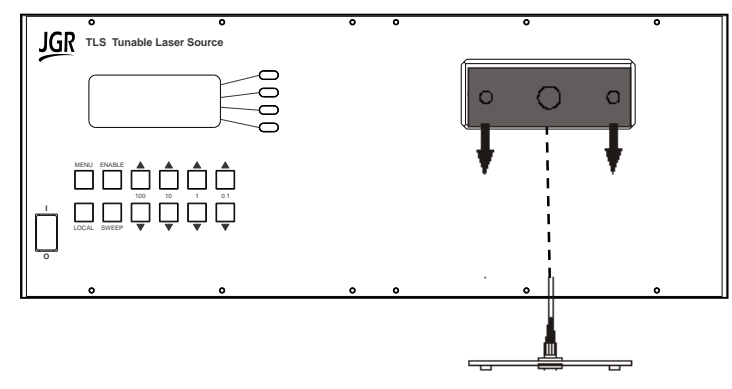

**Figure 5: Removing Connector Panel**

#### <span id="page-23-0"></span>**Cleaning Jumper Connectors**

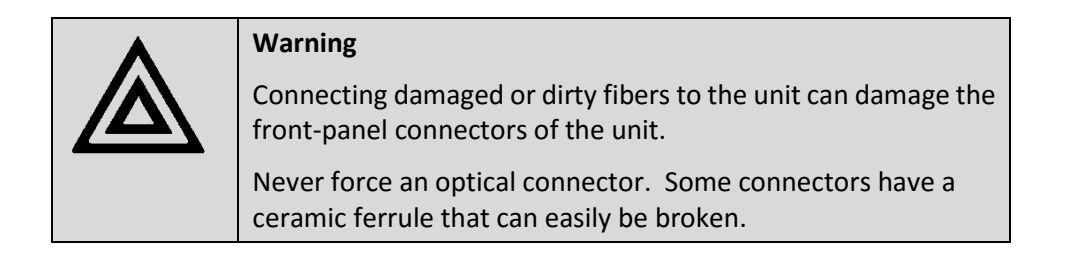

Optical cable ends need to be cleaned before using them with the unit. The following items are required for cleaning the connector:

- Filtered compressed air or dusting gas
- Lint-free swab and lint-free towels
- Optical grade isopropyl alcohol or optical grade 200° ethanol **(do not use rubbing alcohol, which contains 30% water)**

To clean the connectors:

1. Blow the sleeve with filtered compressed air.

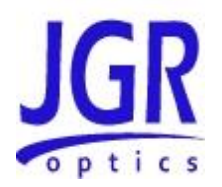

- 2. Apply optical grade isopropyl alcohol or optical grade ethanol to a small area of a lint-free towel and rub the end of the ferrule over the wet area.
- 3. Wipe the ferrule on a dry area of the lint-free towel.
- 4. Using the dusting gas or compressed air, blow the end of the ferrule.
- 5. Apply the alcohol or ethanol to a lint-free pipe cleaner or swab and wipe off the remaining parts of the connector.
- 6. With the other end of the pipe cleaner or swab, dry the areas cleaned.
- 7. Using the dusting gas or compressed air, blow the areas cleaned.

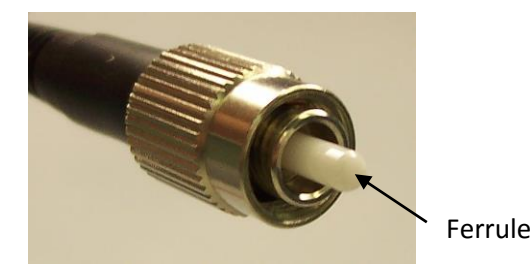

**Figure 6: Connector (Connector Type May Vary)**

# <span id="page-24-0"></span>*Troubleshooting*

If any problem described in this section persists, contact JGR Optics or your local representative.

#### <span id="page-24-1"></span>**Connector Issues**

#### **Front Panel Connectors**

Follow the maintenance procedure described in the section: "CLEANING THE CONNECTOR ENDS" section on page [19,](#page-22-3) to ensure that the internal pigtail connectors are clean and properly connected to the front panel mating sleeve.

If cleaning is not sufficient, the FC/APC connector can be polished.

#### <span id="page-24-2"></span>**Other potential Issues**

There are very few things that can go wrong with the TLS5 Tunable Source that could be solved by the user. Refer to [Table 9](#page-25-0) on next page for a list of potential problems and solutions. If problem persist, please contact JGR Optics for support.

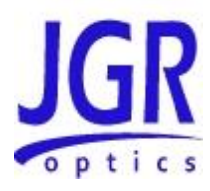

<span id="page-25-0"></span>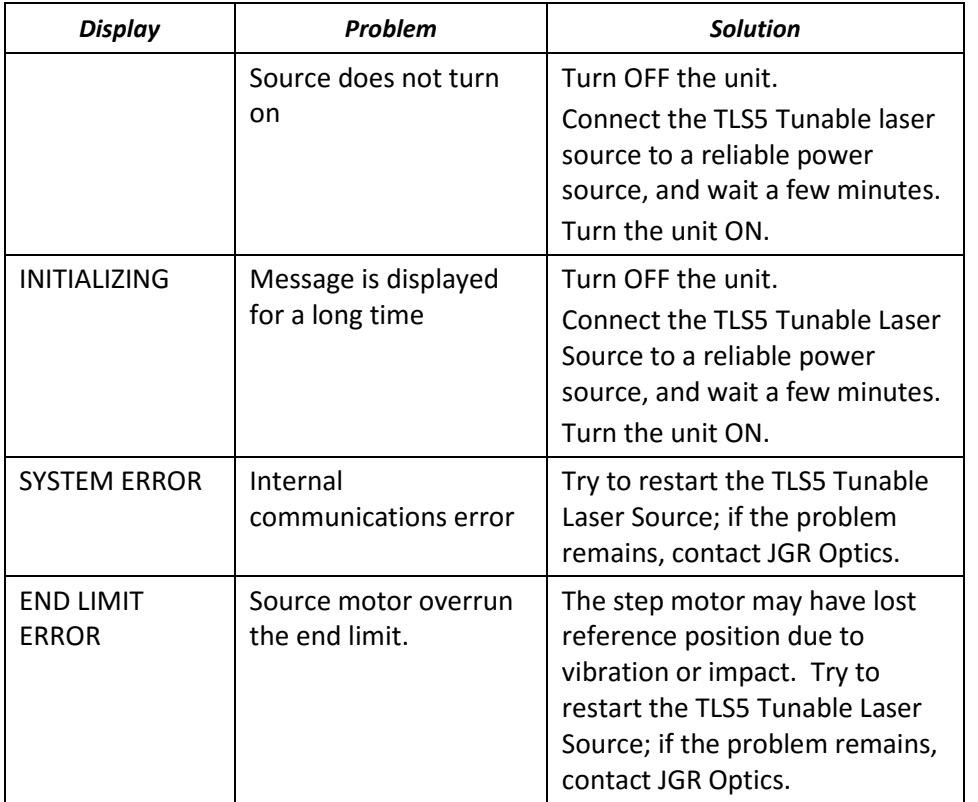

#### **Table 9: Front Panel Display Function**

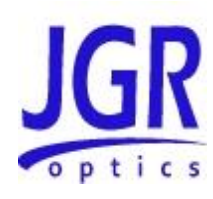

8

# <span id="page-26-0"></span>**STORAGE AND SHIPPING**

Damage can occur from improper handling during storage or shipping. Make sure to maintain the unit within the specified temperature range during storage or shipping. Please follow the recommendations below to minimize the possibility of damage:

If possible, pack the unit in its original packing material when shipping;

Avoid high humidity or large temperature fluctuations that cold generate condensation within the unit.

Avoid unnecessary shocks and vibrations.

### <span id="page-26-1"></span>*Returning Instruments to JGR Optics*

As indicated above, please ship the returned material in the original shipping box and packing material. If these are not available, follow the guidelines below:

- 1. Contact JGR Optics to obtain a RMA number;
- 2. Cover the front panel with foam to prevent damage;
- 3. Wrap the unit in anti-static packaging. Use anti-static connector covers;
- 4. Pack the unit in a strong enough shipping box considering the unit's weight;
- 5. Use enough shock-absorbing material (10 to 15 cm) to cushion the unit and prevent it from moving inside the box. Pink poly anti-static foam is recommended;
- 6. Seal the shipping box securely;
- 7. Clearly mark FRAGILE on at least 3 of the 4 sides of the box;
- 8. Always provide the model and serial number of the unit and, if necessary, the RMA number on any accompanying documentation. If possible, indicate the RMA number on the box itself to facilitate identification.

### **TLS User Manual**

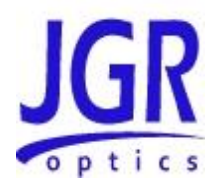

# <span id="page-27-0"></span>*Contact Information*

JGR Optics Inc. 160 Michael Cowpland Drive Ottawa, Ontario, Canada K2M 1P6

Phone: 613-599-1000 Fax: 613-599-1099 sales@jgroptics.com www.jgroptics.com

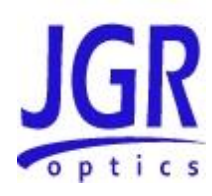

A

# <span id="page-28-0"></span>**SPECIFICATIONS**

Specifications are provided here as a reference only and may be changed without notice. Please refer to JGR Optics's website for the most recent specifications.

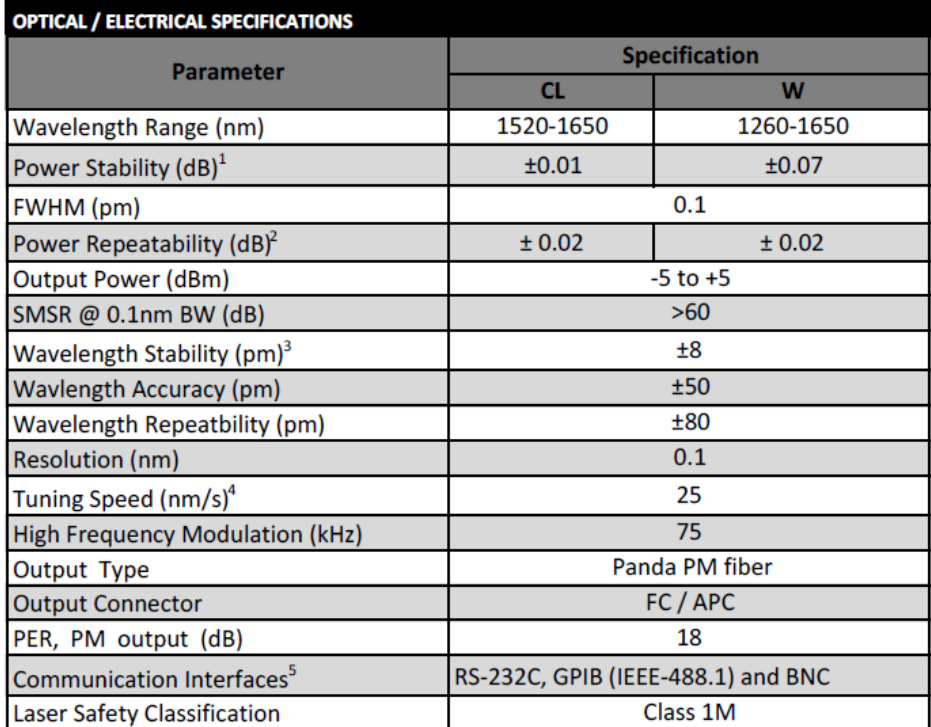

#### **Footnotes:**

<sup>1</sup>over 15 minutes

<sup>2</sup>At constant temperature, over 100 sweeps

<sup>3</sup>Over 1 h at constant temperature

4100 nm/s available

<sup>5</sup>BNC for modulated Trig IN/OUT

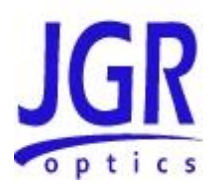

B

# <span id="page-29-0"></span>**REMOTE CONTROL COMMANDS**

## <span id="page-29-1"></span>*Command Syntax and Style*

#### <span id="page-29-2"></span>**Program Message Formats**

A program message consists of a command header, followed by its required parameters. The parameters must be separated from the command header by a space, for example, **\*ESE 10**. Multiple parameters must be separated by a comma  $($ ,  $).$ 

Each program message can contain one or more message units. The message units in a program message must be separated by a semicolon ( ; ), for example, **\*CLS;\*ESE 10**.

#### <span id="page-29-3"></span>**Terminating a Program Message**

The command terminator should be a linefeed <LF> plus EOI for GPIB, and a carriage return <CR> plus a linefeed <LF> for RS-232. No command processing occurs until a command terminator is received.

#### <span id="page-29-4"></span>**Command Header Variations**

Each command header in the command tree has a long form and a short form. Both forms are acceptable and each form gives an identical response.

Examples:

*:SOURCE:WAVELENGTH 1310 :SOUR:WAV 1310 :STATUS:OPERATION:ENABLE 255 :STAT:OPER:ENAB 255*

The query form of a command must end with a question mark ( ? ). A command can be entered in either uppercase characters or lowercase characters.

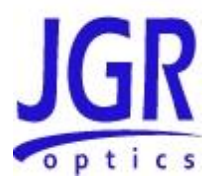

#### <span id="page-30-0"></span>**Specifying the Command Path**

In order to use a command in the command tree, the meter must know the full path to the command. If the command is the first command in the program message, the command header must contain the full path to the command. Subsequent commands in the same program message are automatically referenced in the same path as the previous command, unless a colon ( : ) precedes the command's command header, in which case the full path to the command must be included in the command header.

*[:SOURce] :WAVelength <wavelength>*

The following program messages are valid: *SOUR:WAV 1310;WAV? SOUR:WAV 1310;:SOUR:WAV? STAT:OPER:ENAB 5;ENAB?*

The following program message is **NOT** valid: *SOUR:WAV 1310;SOUR:WAV?* (no colon before second command)

#### <span id="page-30-1"></span>**Default Commands**

Default commands are commands that do not need to be explicitly included in the command path. If a default command for a path exists, it is enclosed by square brackets ([ ]) in the command tree. If a default command is implied in the first command of a program message, the command path for subsequent commands is determined as if the default command had been explicitly included in the first command header.

*[:SOURce] :WAVelength <wavelength>*

The following program messages are valid: *SOUR:WAV 1310 WAV 1310*

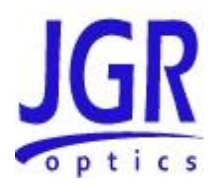

#### <span id="page-31-0"></span>**Implemented Status Structures**

TLS5 Tunable Laser Source has the following status data structures implemented:

IEEE 488.2 defined standard registers (standard status structure)

The 488.2 standard status structure consists of four registers:

- status byte register
- service request enable register
- standard event status register
- standard event status enable register

Note that the standard event status register and the event register are both "sticky" (i.e. once their bits are set to 1 they remain set until they are cleared by appropriate commands). The status byte register and the condition register are both dynamic and get updated when the state of the instrument or the underlying status structures change. Refer to IEEE488.2 and SCPI1999 documents for further details.

#### **Status Byte Register**

The status byte register contains the summary bits for each of the structures implemented in the meter, the master summary bit (MSB) and the request for service bit (RQS).

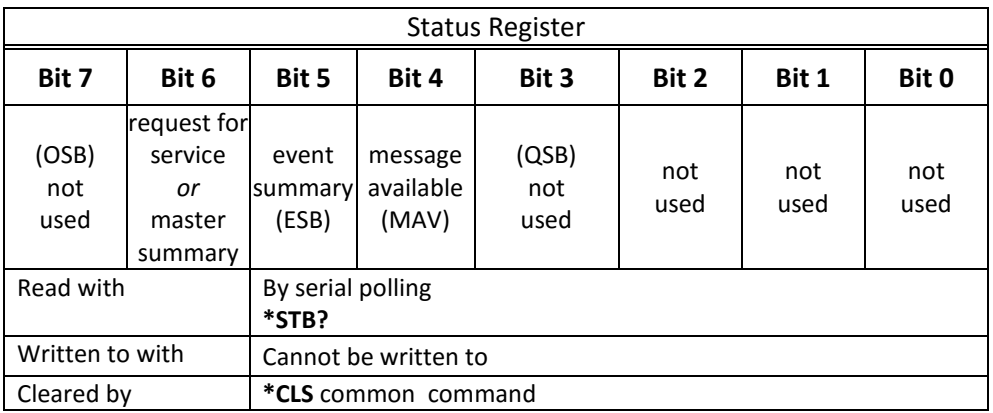

- Bit 0 to Bit 3 are not used.
- Bit 4 (message available) is set to 1 when a response message is available in the output queue.
- Bit 5 (event summary bit) is the summary bit for the standard event status structure. The ESB summary message bit is set if any bit in the standard event status register is set while its corresponding value in the standard event status enable register is set.

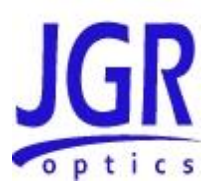

 Bit 6, as the service request bit, is set to 1 if a service request has been generated.

Bit 6, as the master summary bit, is set when there is at least one reason for the laser source to request service from the controller. That is, the master summary bit is set if any summary bit in the status byte register is set and if the corresponding bit in the service request enable register is also set.

Bit 7 (operation summary bit) is not used.

#### **Service Request Enable Register**

The service request enable register determines which summary bits in the status byte register can generate service requests. If a summary bit in the status register is set to 1 and the corresponding bit in the service request enable register is set to 1, a service request is generated by the laser source. A new service request is not generated for this condition unless the bit in the status register or the bit in the service request enable register is cleared and the condition reoccurs.

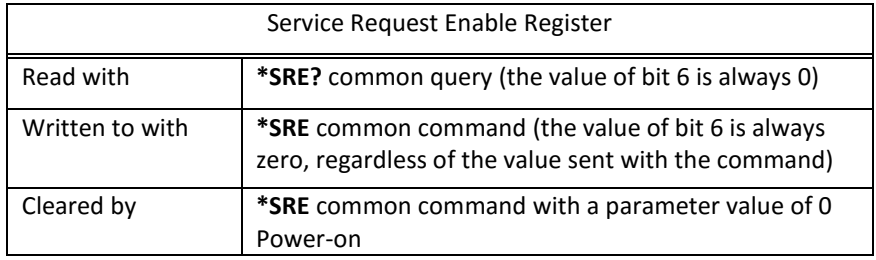

#### **Standard Event Status Register**

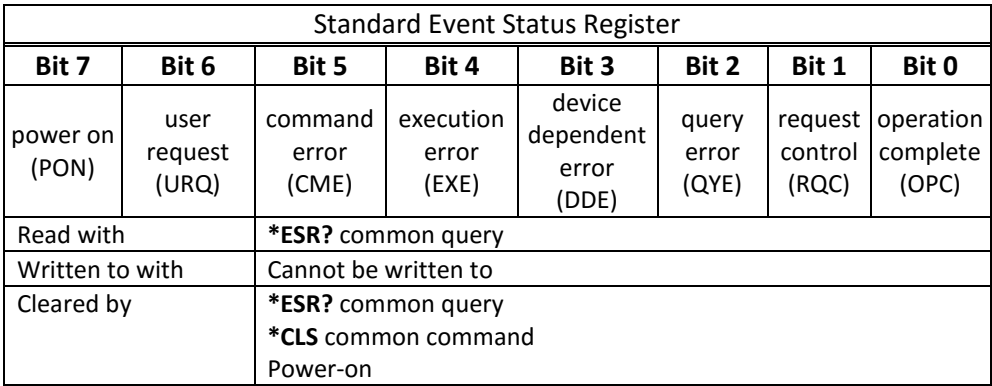

- Bit 0 (operation complete) is set in response to the **\*OPC** common command. This bit is set when all operations are complete.
- Bit 1 (request control) is always set to 0.

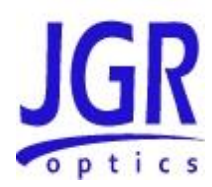

- Bit 2 (query error) is set when a query error occurs, for example, an attempt is made to read the output queue when the output queue is empty or when the data in the output queue is lost.
- Bit 3 (device dependent error) is set by the laser source to indicate that an error has occurred that is not a command error, an execution error, or a query error.
- Bit 4 (execution error) is set when an execution error is detected by the laser source, for example, if a command parameter is out of the range of the meter or a valid program message cannot be executed due to some condition in the laser source.
- Bit 5 (command error) is set when a command error is detected by the laser source, for example, if a syntax error is detected in a program message, an incorrect command header is received, or if an IEEE GET message is received in the middle of a program message.
- Bit 6 (user request) is always set to 0.
- Bit 7 (power on) is set when an off-to-on transition occurs in the power supply of the laser source.

#### **Standard Event Status Enable Register**

The contents of the standard event status enable register determine which events in the standard event status register are reflected in the event summary bit (ESB) of the status byte register.

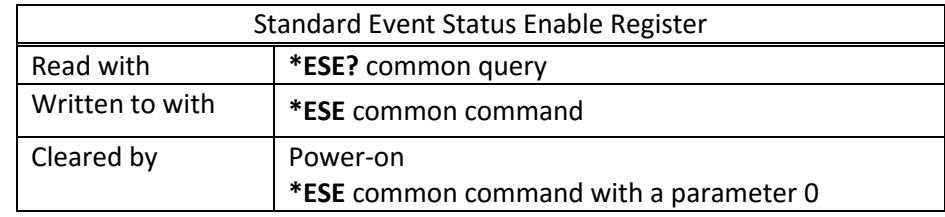

### <span id="page-33-0"></span>*Queues*

#### <span id="page-33-1"></span>**Input Queue**

The input queue in the TLS5 Tunable Laser Source is a first-in-first-out (FIFO) queue and is 128 characters in length. Data bytes received from the controller are placed in the input queue in the order received. When a full message is received, it is transferred to the parser.

If the input queue becomes full while the GPIB is being used, the data acknowledge signal (DAQ) is not sent to the GPIB controller until a character is transferred from the input buffer to the parser. This ensures that no bytes in the program message are lost. However, the RS232C interface has no DAQ signal and

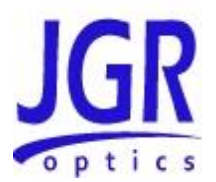

cannot be signaled when the input queue becomes full. Therefore, characters sent to the TLS5 Source are lost.

If a new program message is received before the response to a query in a previous message is read, the output queue is cleared, MAV is set to false, and the query error bit is set. This error is also referred to as an unterminated error.

#### <span id="page-34-0"></span>**Output Queue**

Responses to query messages are placed in the output queue. This queue is 128 characters in length. When a response is placed in the output queue, the MAV bit in the status register is set. The MAV bit is cleared when the response is sent.

Response messages are always terminated with the sequence <LF> and, if the response is being sent through the GPIB, the EOI signal is set to true when the last character in a response is sent.

If an attempt is made to read the output queue when it is empty and the current program message does not contain a query, a query error bit is set.

#### <span id="page-34-1"></span>**Error Queue**

The error queue is where errors are placed and it can contain up to 10 error messages. Because it is a FIFO queue, the error returned when the error queue is read is always the first error that occurred.

If more than 10 errors are put in the error queue, an overflow error occurs and the last error in the queue is overwritten with error number -350 (Queue Overflow). Each error in the queue consists of an error number and a brief error message.

### <span id="page-34-2"></span>*Description of Error Numbers*

0 No error

No error has occurred.

-100 Command error

A command error was detected, but the parser cannot be more specific.

-130 Suffix error

#### **TLS User Manual**

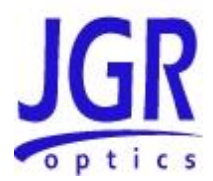

An error was detected in the suffix sent with the command, but the parser cannot be more specific.

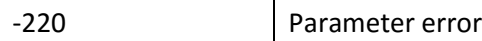

An error was detected in a parameter, but the control block cannot be more specific.

-240 Hardware error

A hardware error was detected, but the control block cannot be more specific.

-330 Self-Test error

The device failed a self-test.

-350 Queue overflow

The error queue has overflowed, and an error has occurred that cannot be recorded.

-400 Query error

A query error was detected, but the parser cannot be more specific.

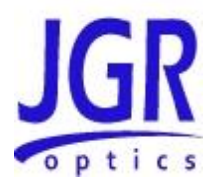

# <span id="page-36-0"></span>*IEEE 488.2 Common Commands and the SCPI Command Tree*

### <span id="page-36-1"></span>**IEEE 488.2 Common Commands**

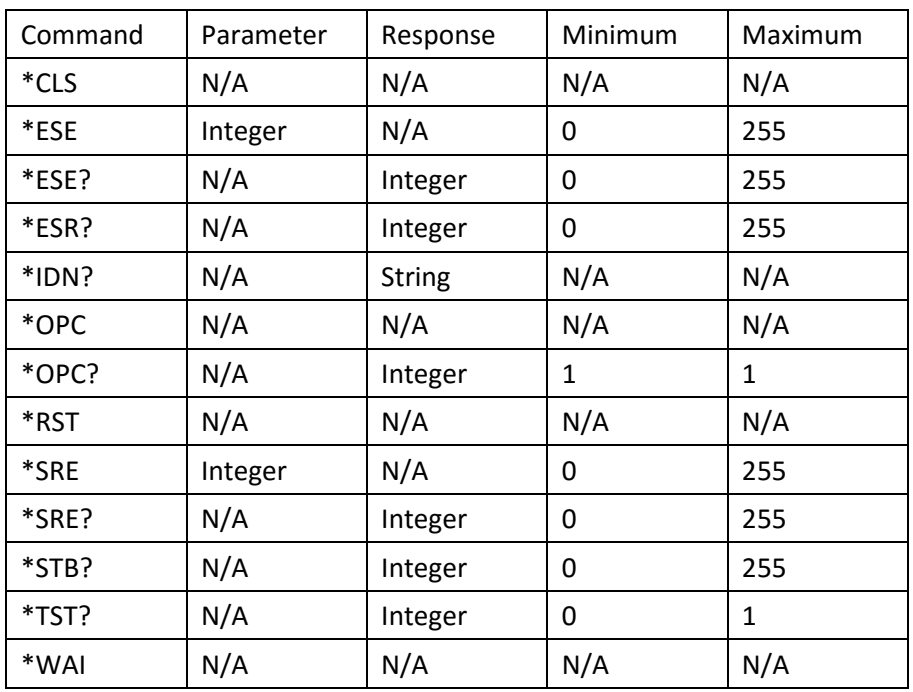

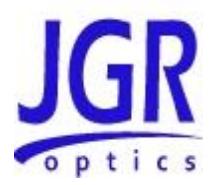

#### <span id="page-37-0"></span>**SCPI Command Tree**

All commands other than the IEEE 488.2 common commands are listed in the following table.

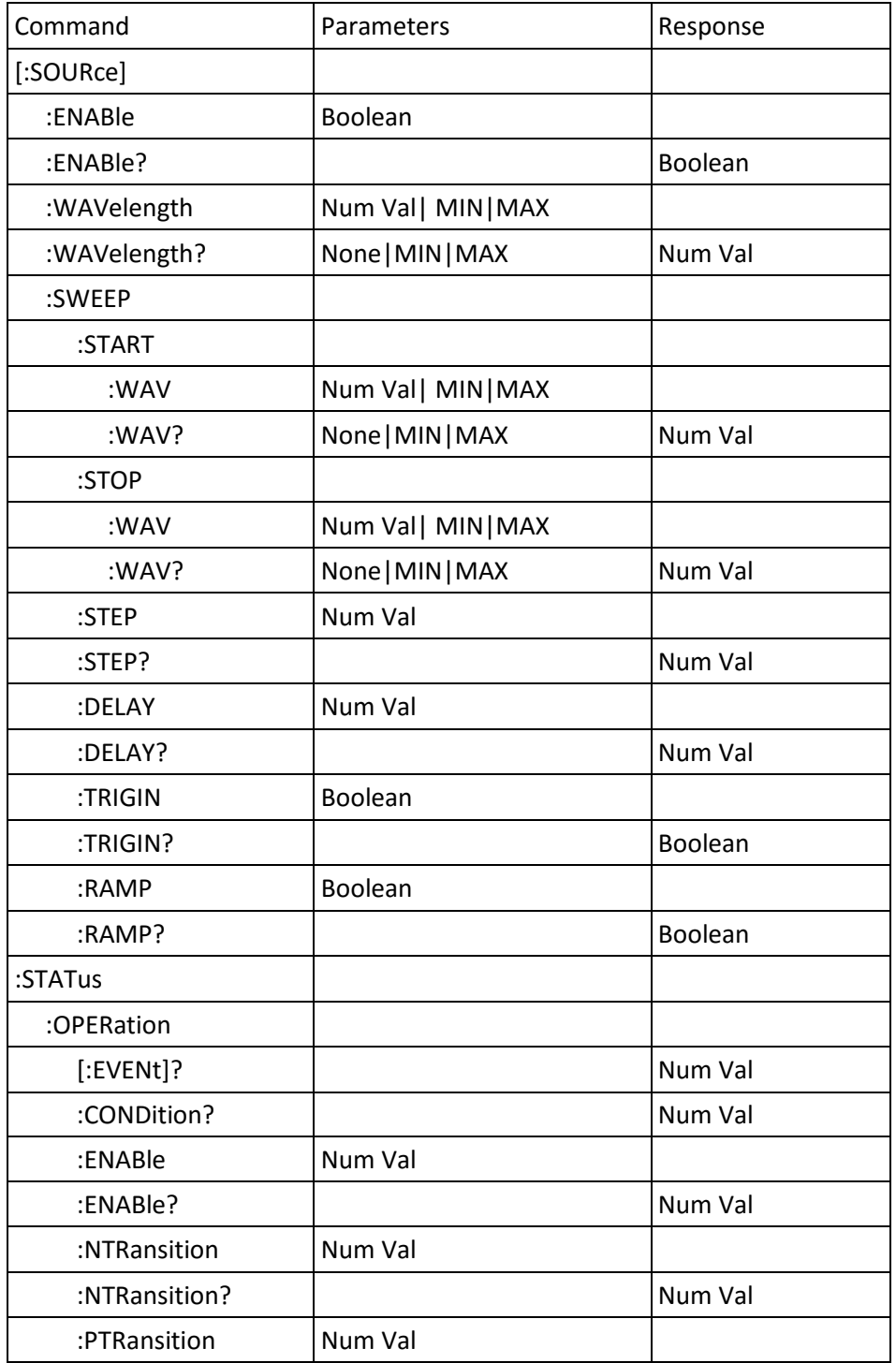

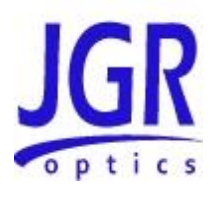

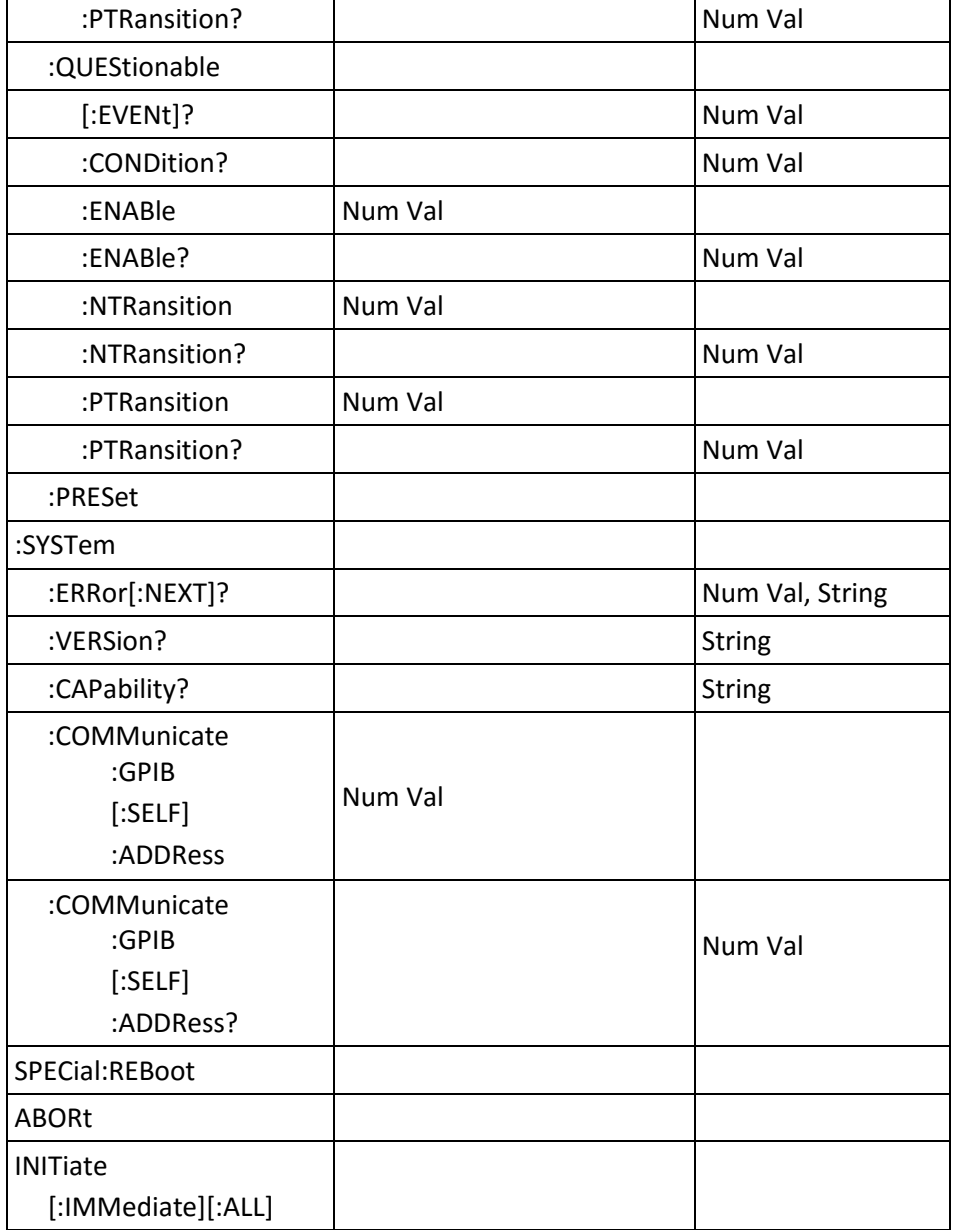

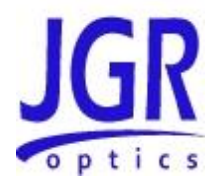

# <span id="page-39-0"></span>*Description of Individual Commands*

#### <span id="page-39-1"></span>**IEEE-488.2 Common Commands**

Clear Status Command

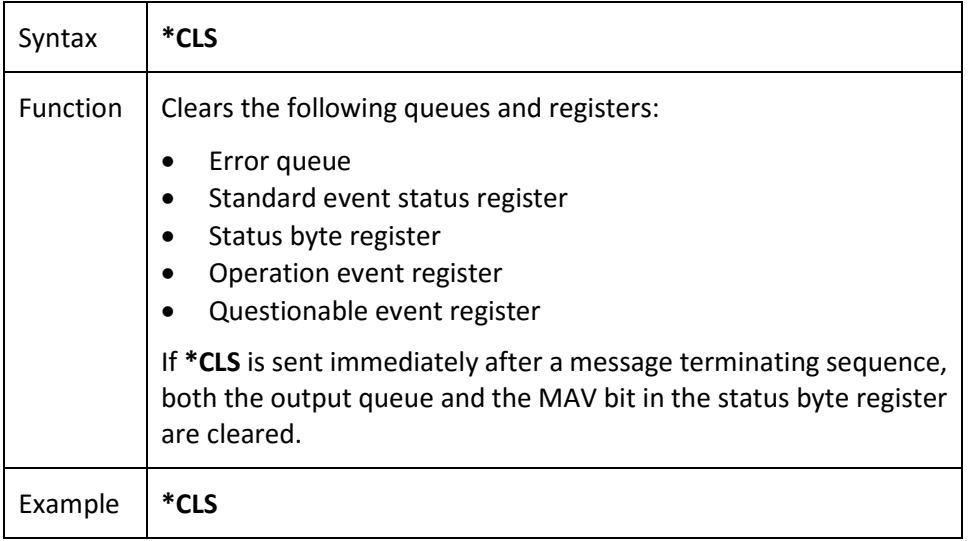

#### Standard Event Status Enable Register Command

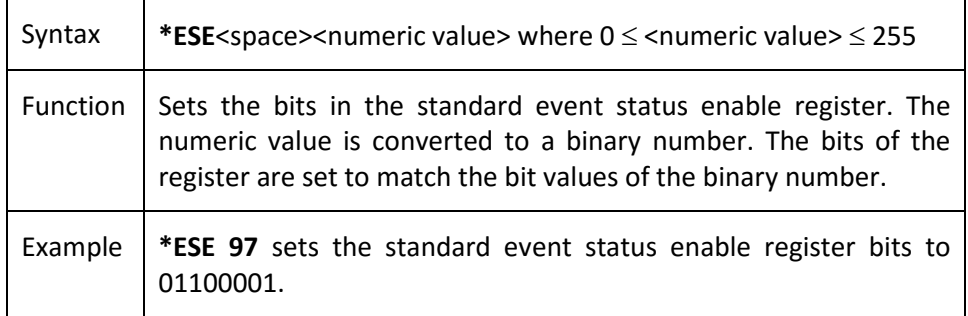

Standard Event Status Enable Register Query

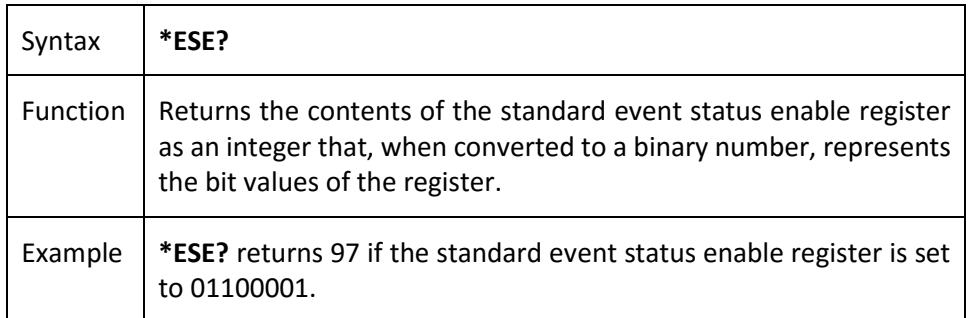

Standard Event Status Register Query

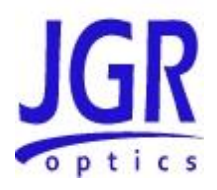

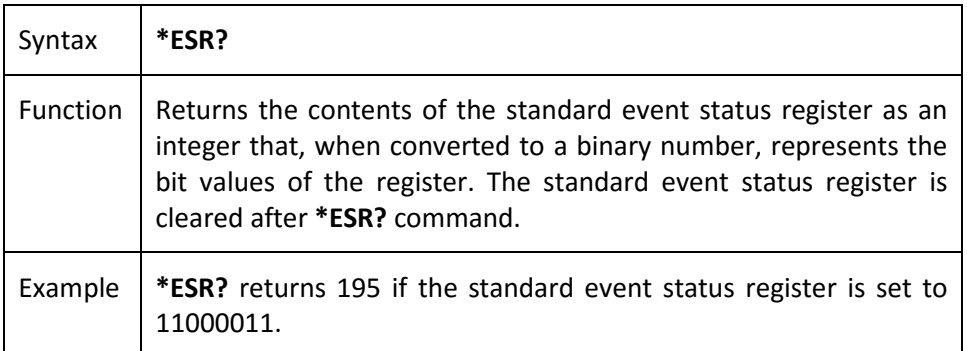

#### Identification Query

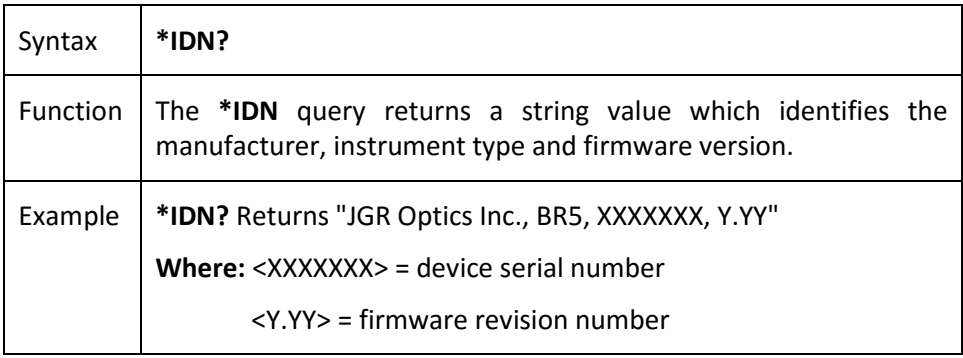

#### Operation Complete Command

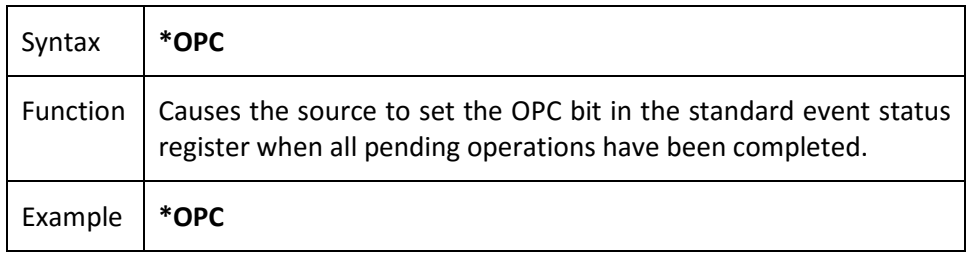

Operation Complete Query

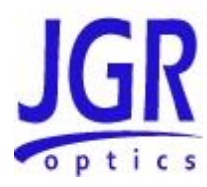

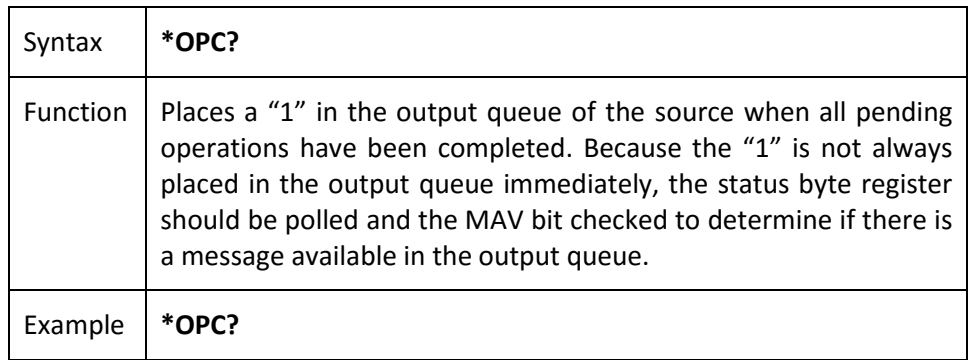

#### Reset Command

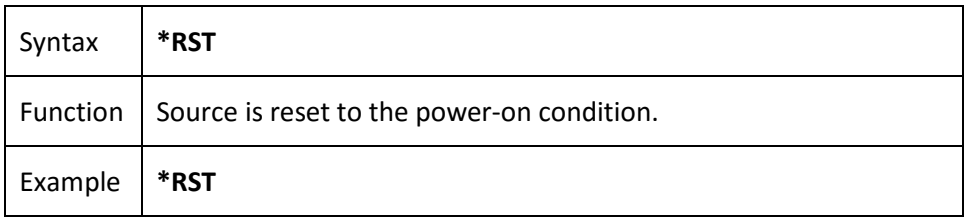

#### Service Request Enable Command

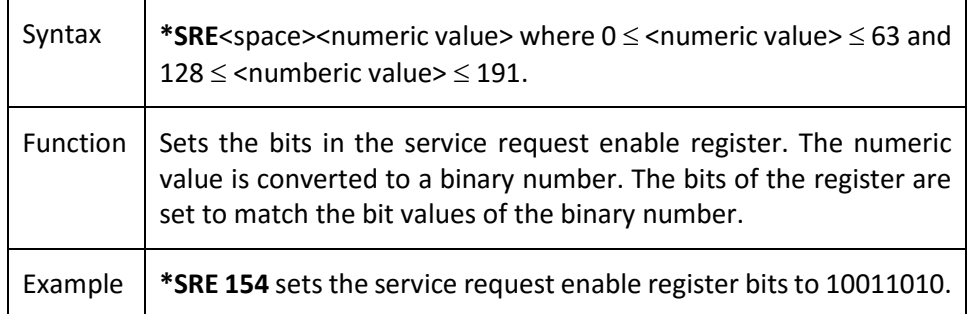

#### Service Request Enable Query

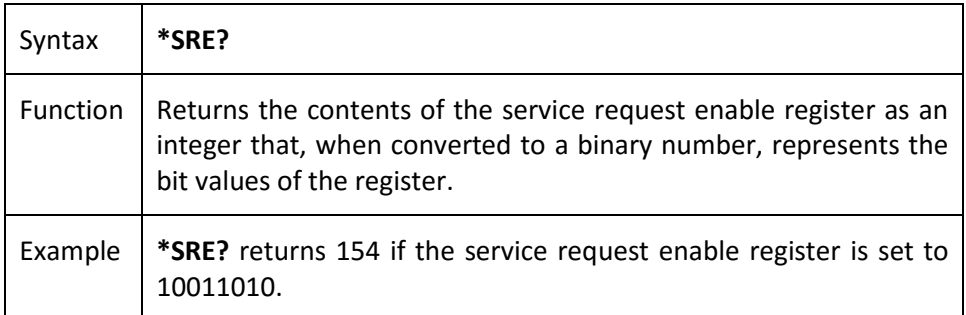

Read Status Byte Query

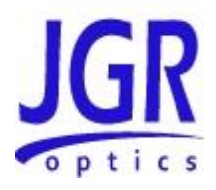

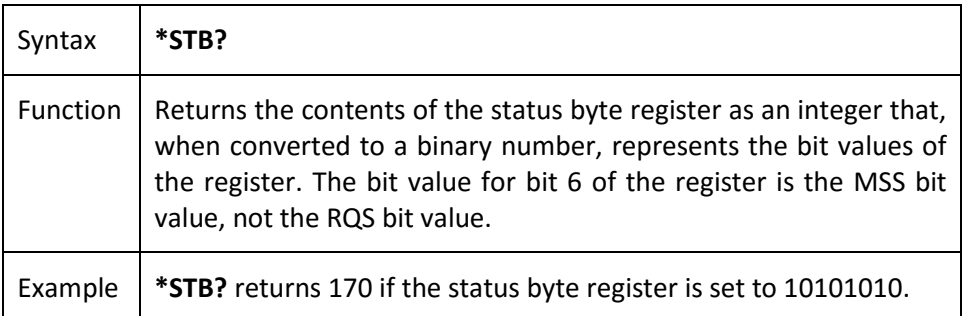

#### Self-Test Query

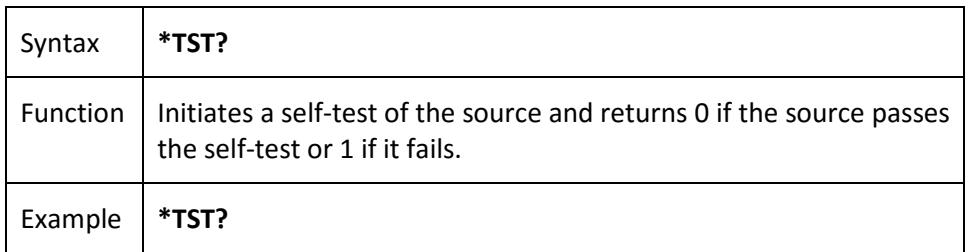

#### \*WAI Command

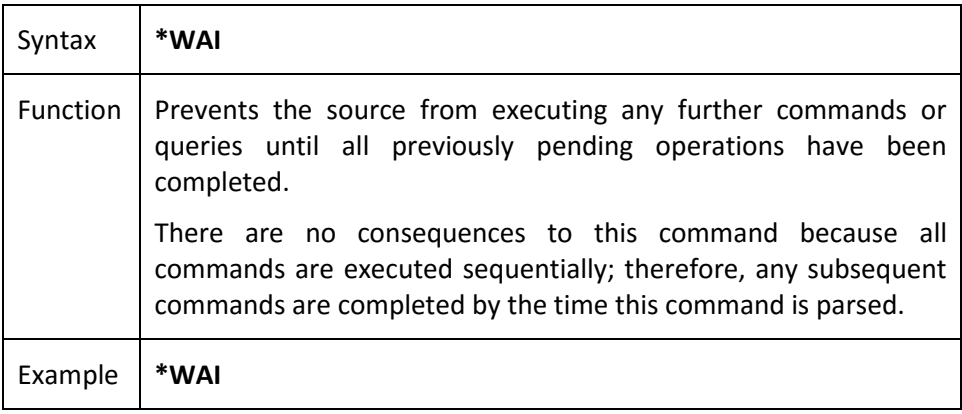

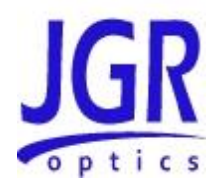

### <span id="page-43-0"></span>**SCPI Commands**

#### [:SOURce]:ENABle

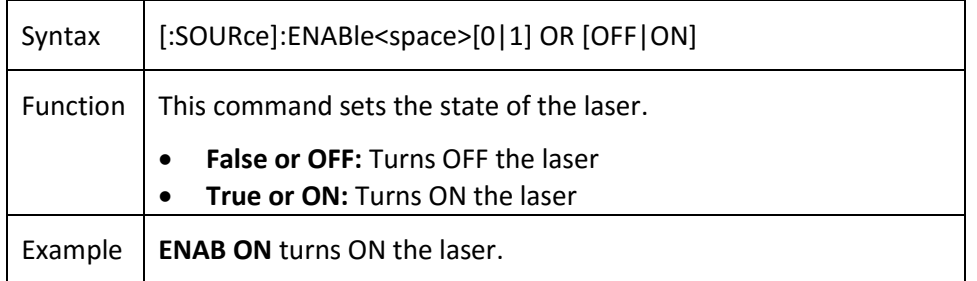

#### [:SOURce]:ENABle?

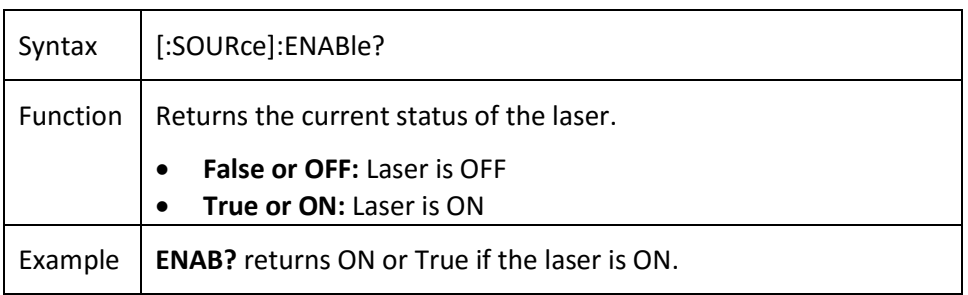

#### [:SOURce]:WAVelength

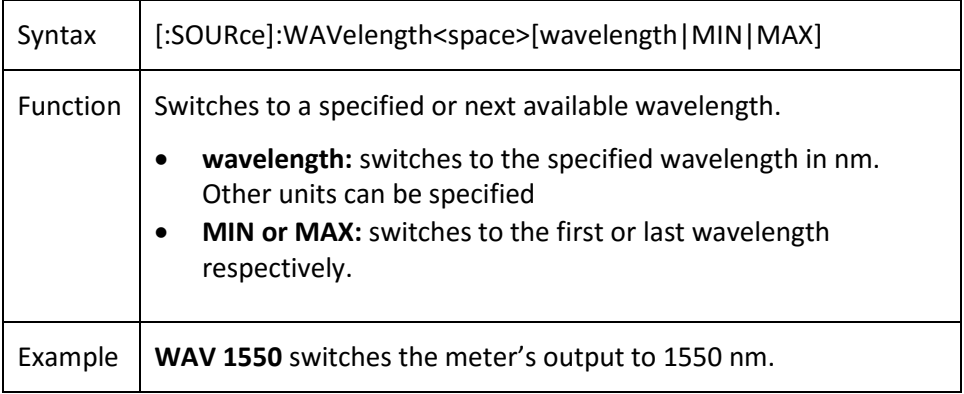

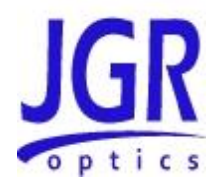

#### [:SOURce]:WAVelength?

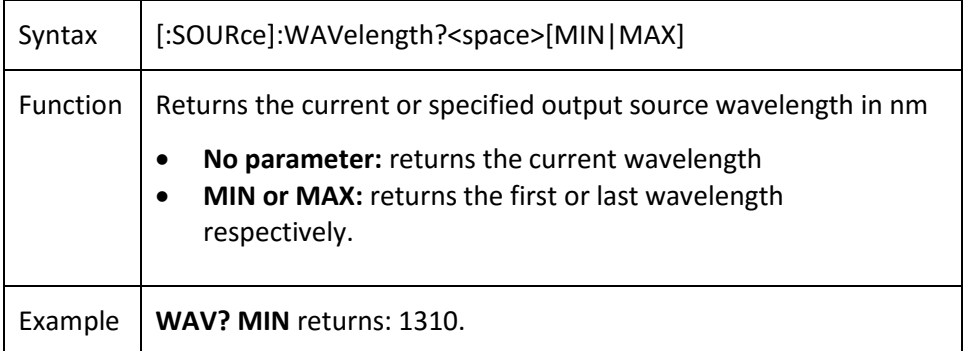

#### [:SOURce]:SWEEP:START

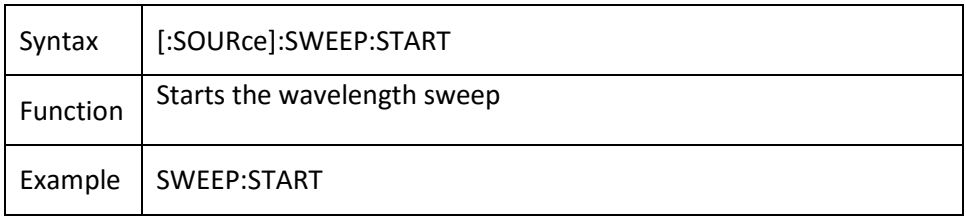

#### [:SOURce]:SWEEP:START:WAV

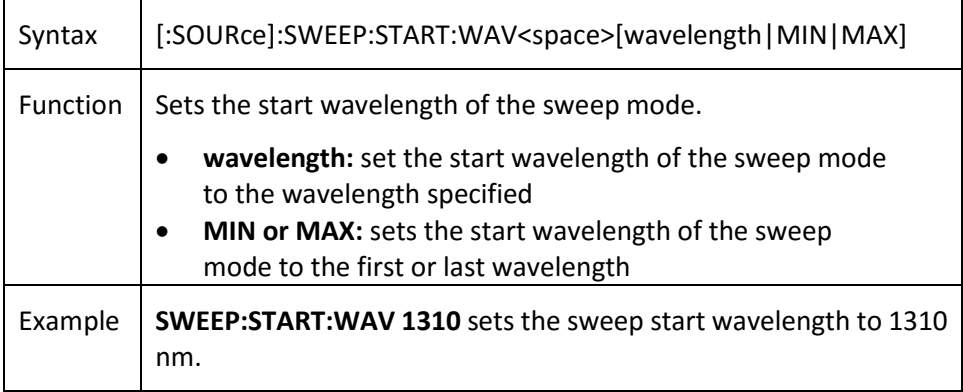

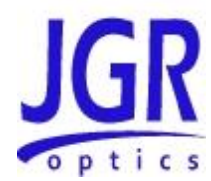

#### [:SOURce]:SWEEP:START:WAV?

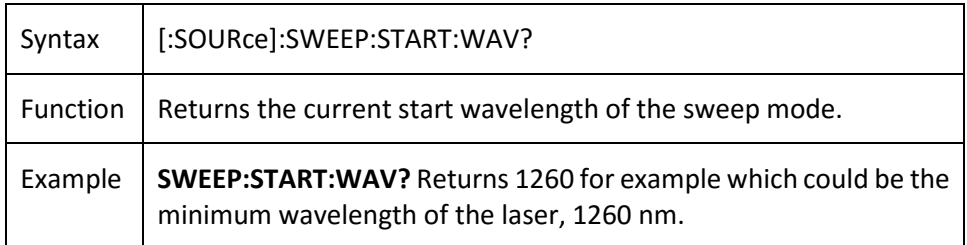

#### [:SOURce]:SWEEP:STOP

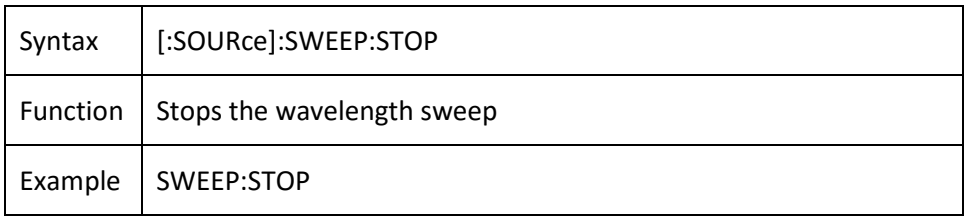

#### [:SOURce]:SWEEP:STOP:WAV

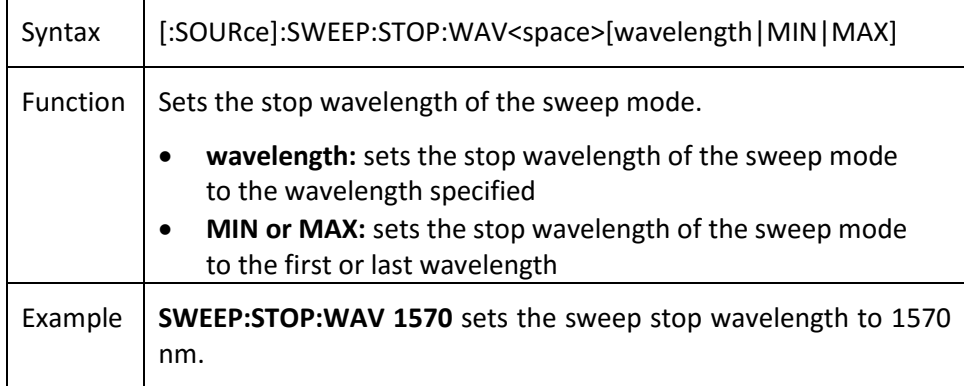

#### [:SOURce]:SWEEP:STOP:WAV?

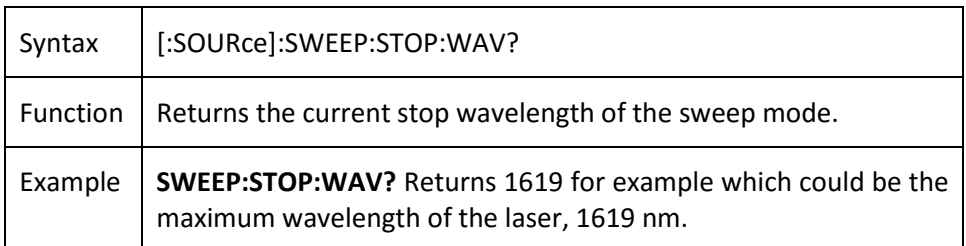

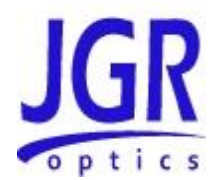

#### [:SOURce]:SWEEP:STEP

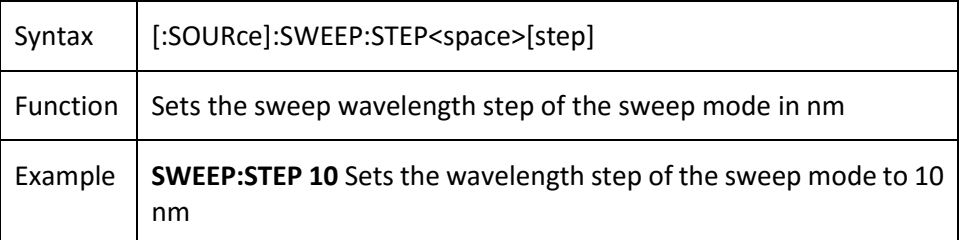

#### [:SOURce]:SWEEP:STEP?

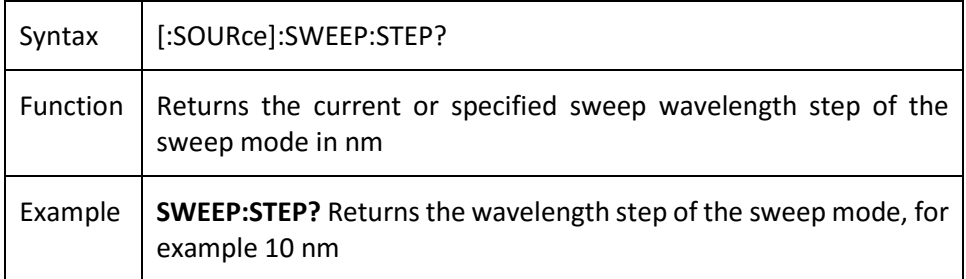

#### [:SOURce]:SWEEP:DELAY

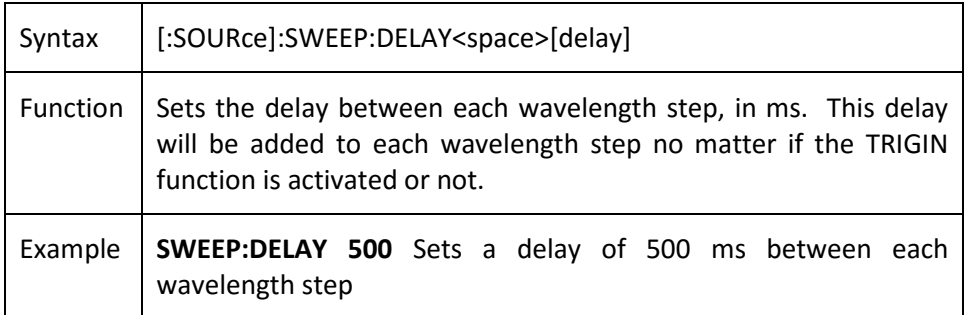

#### [:SOURce]:SWEEP:DELAY?

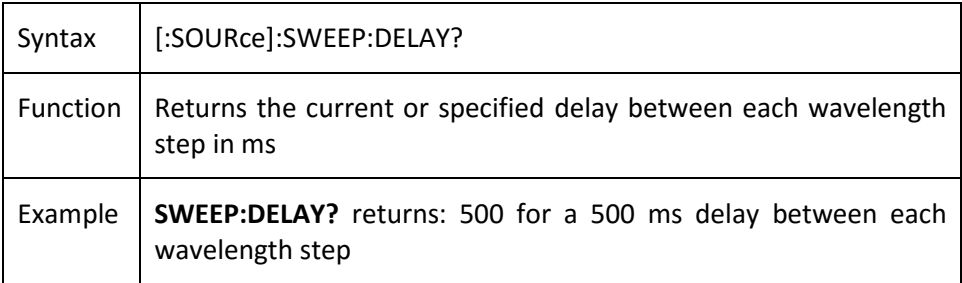

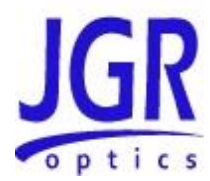

#### [:SOURce]:SWEEP:TRIGIN

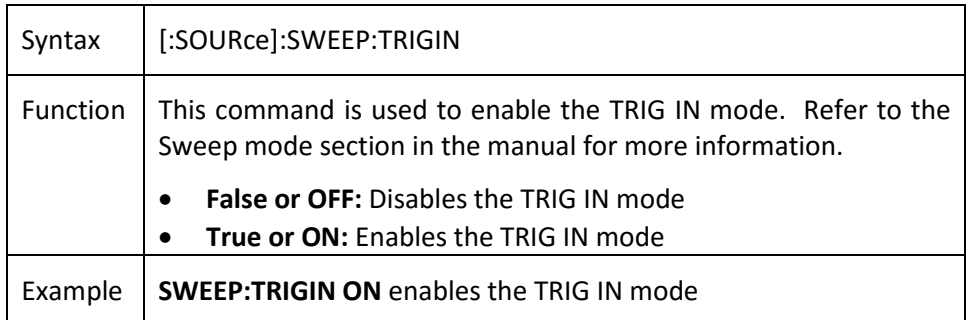

#### [:SOURce]:SWEEP:TRIGIN?

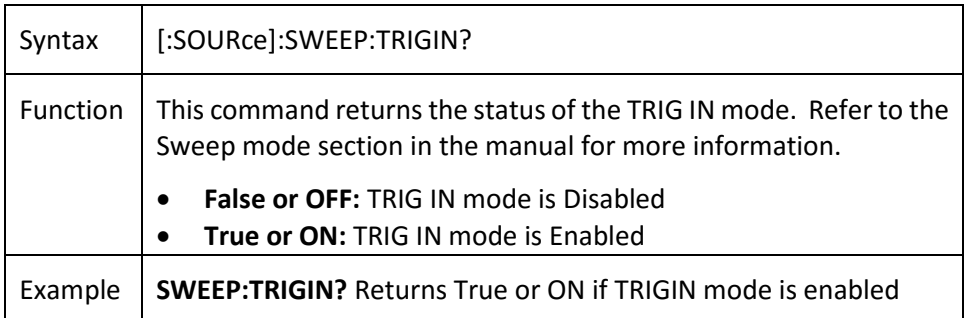

#### [:SOURce]:SWEEP:RAMP

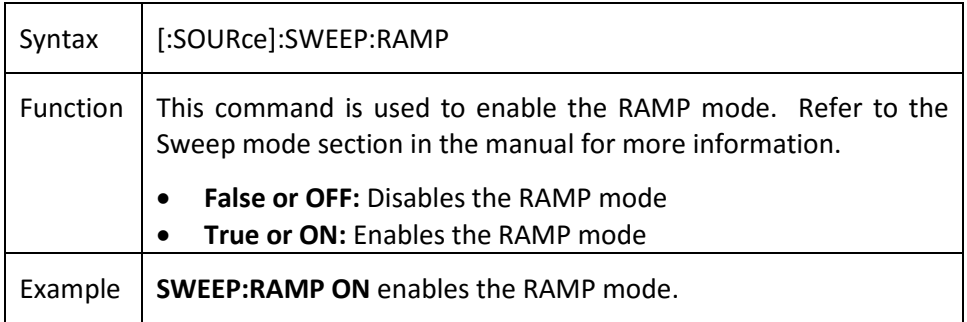

#### [:SOURce]:SWEEP:RAMP?

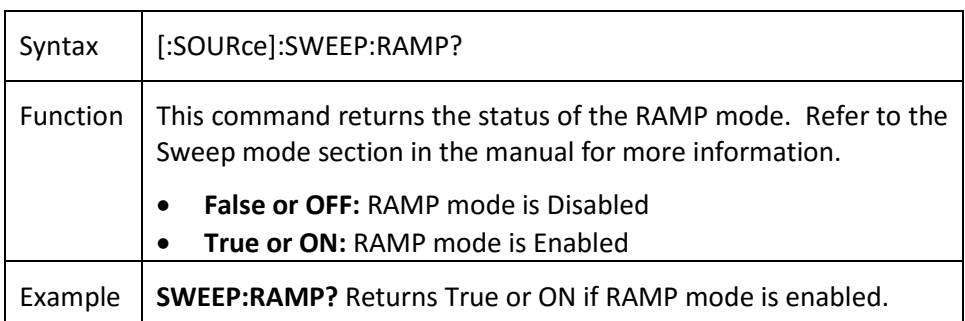

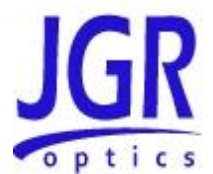

#### :STATus:OPERation[:EVENt]?

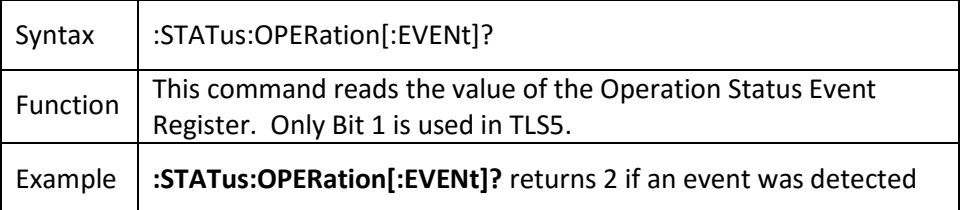

#### :STATus:OPERation:CONDition?

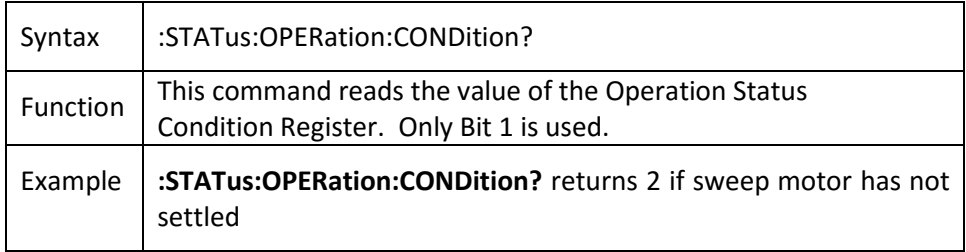

#### :STATus:OPERation:ENABle

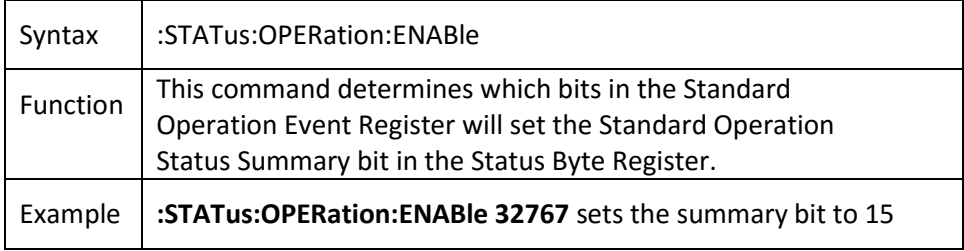

#### :STATus:OPERation:ENABle?

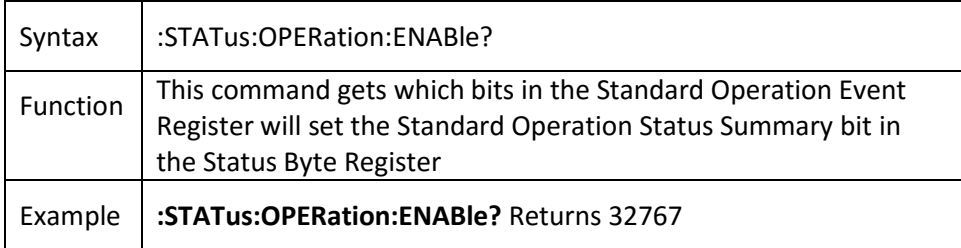

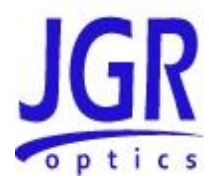

#### :STATus:OPERation:NTRansition

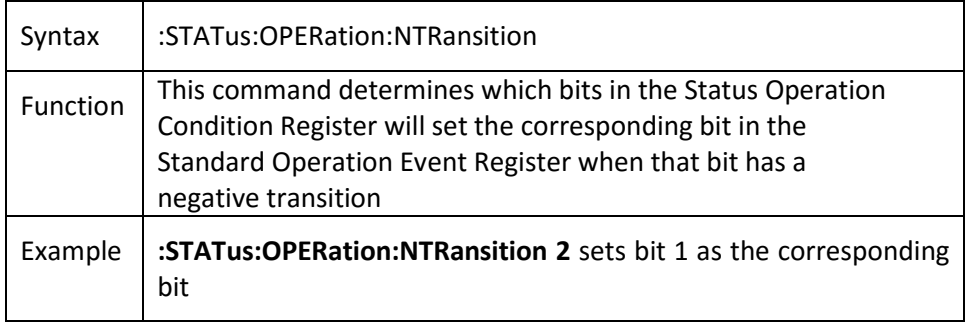

#### :STATus:OPERation:NTRansition?

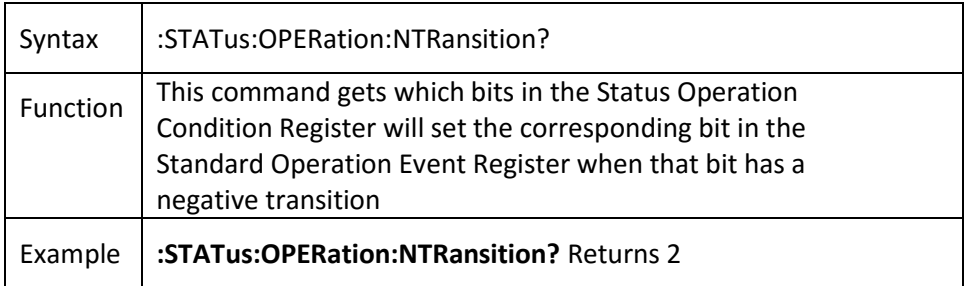

#### :STATus:OPERation:PTRansition

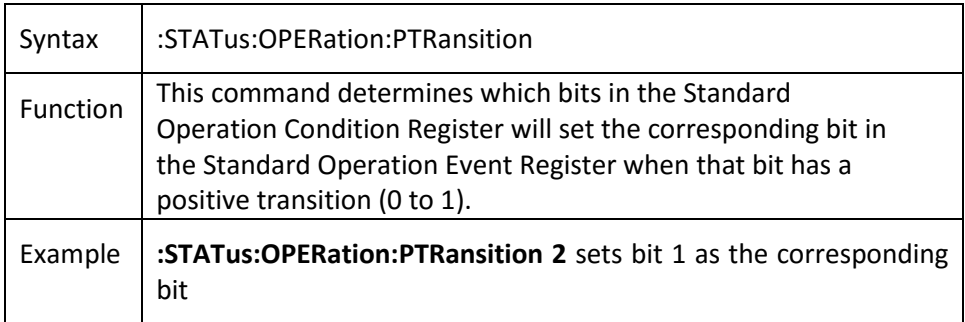

#### :STATus:OPERation:PTRansition?

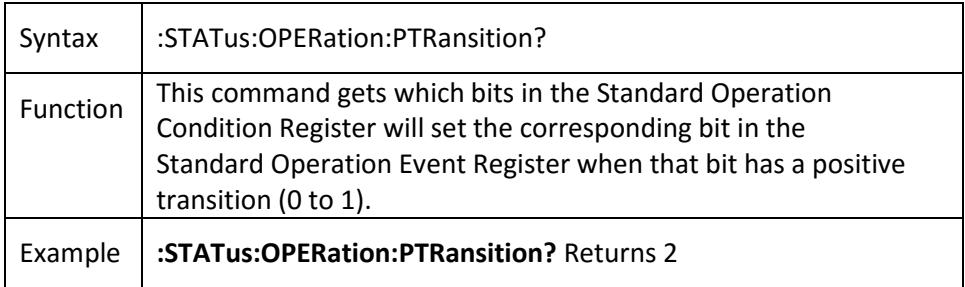

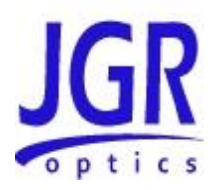

#### :STATus:QUEStionable[:EVENt]?

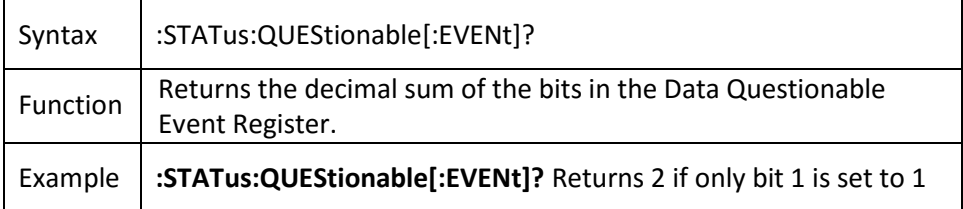

#### :STATus:QUEStionable:CONDition?

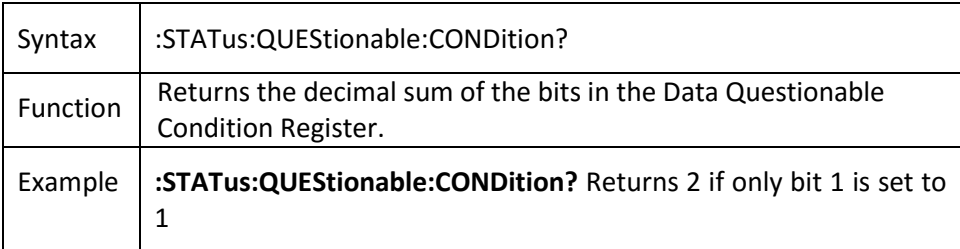

#### :STATus:QUEStionable:ENABle

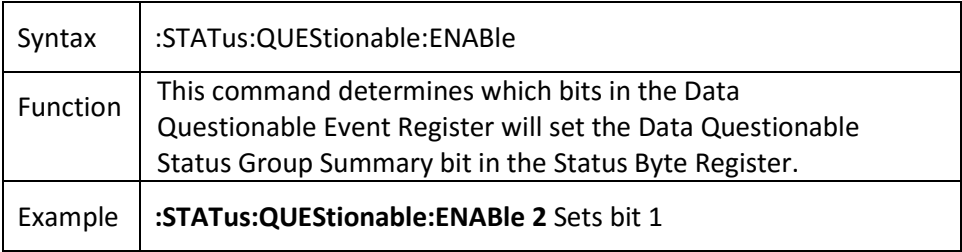

#### :STATus:QUEStionable:ENABle?

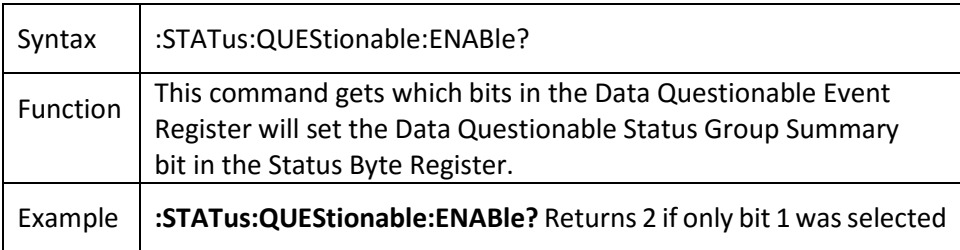

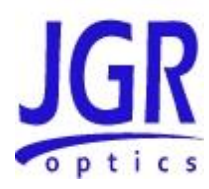

#### :STATus:QUEStionable:NTRansition

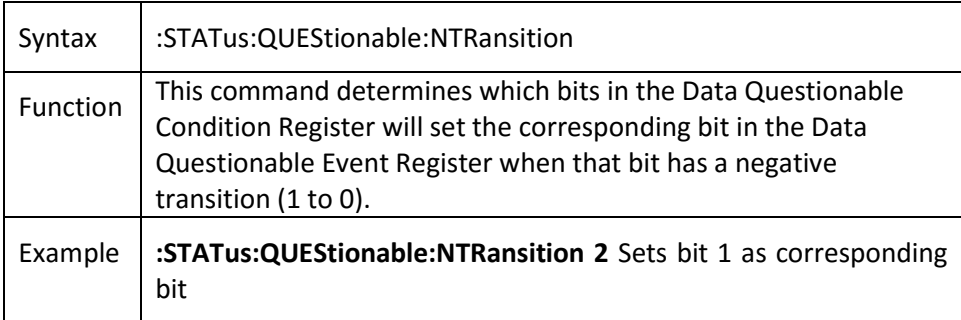

#### :STATus:QUEStionable:NTRansition?

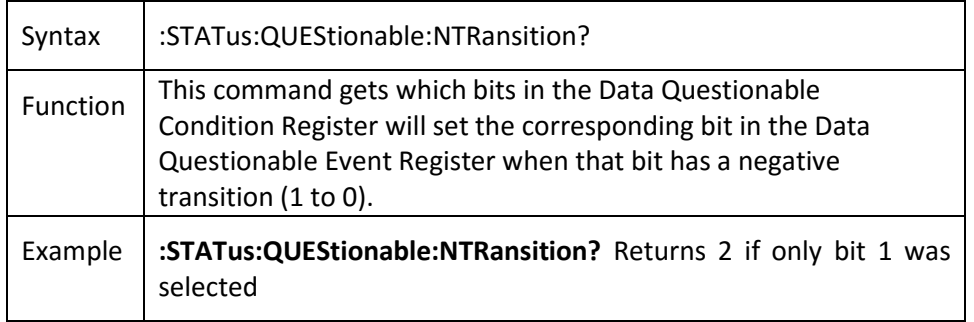

#### :STATus:QUEStionable:PTRansition

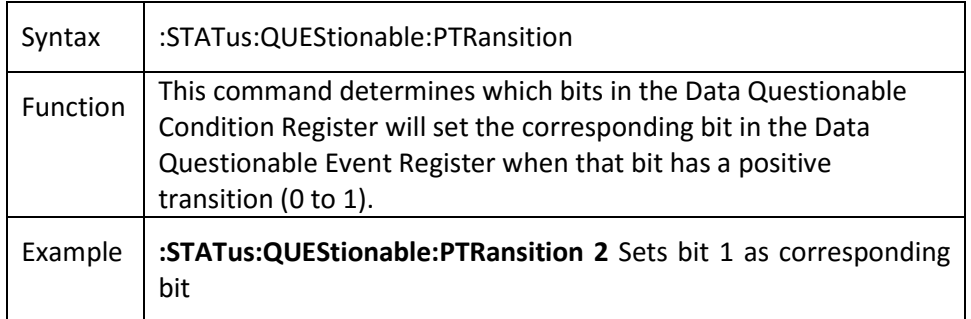

#### :STATus:QUEStionable:PTRansition?

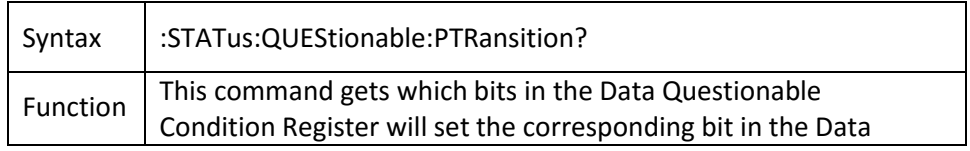

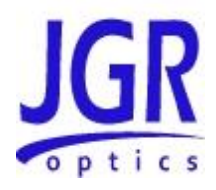

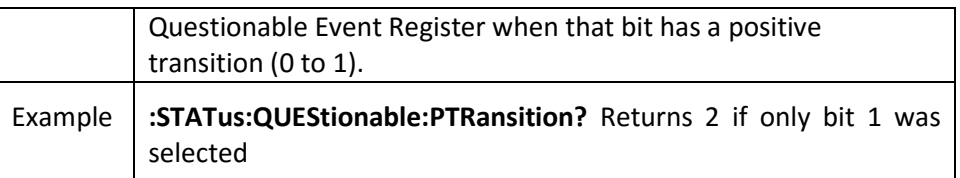

#### :STATus:PRESet

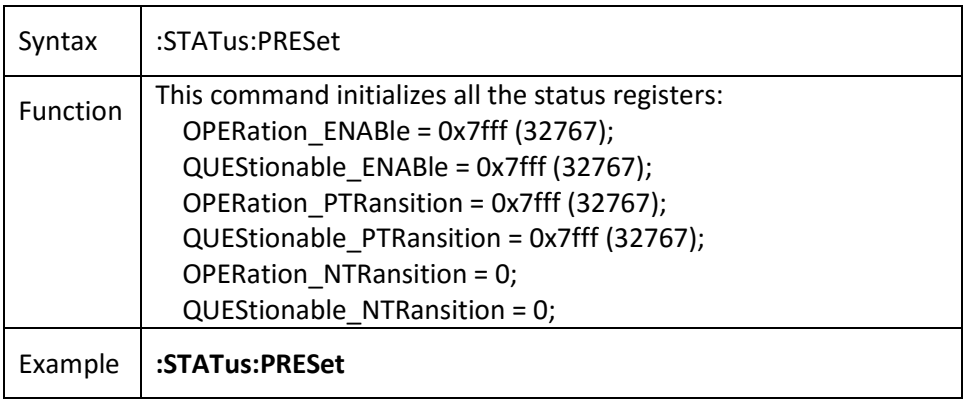

#### :SYSTem:ERRor?

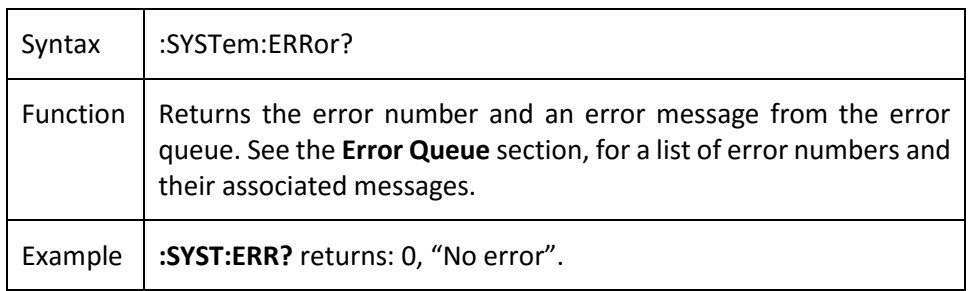

#### :SYSTem:VERSion?

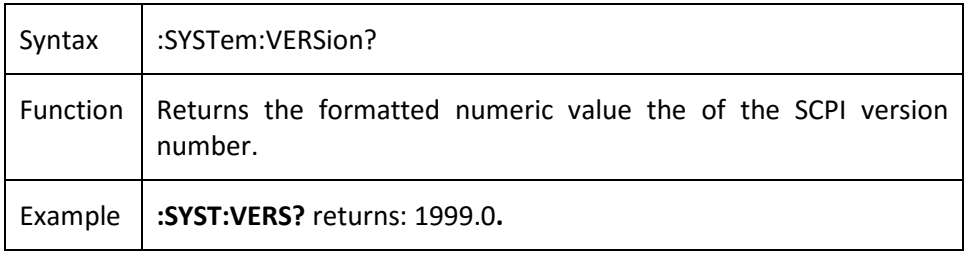

#### :SYSTem:CAPability?

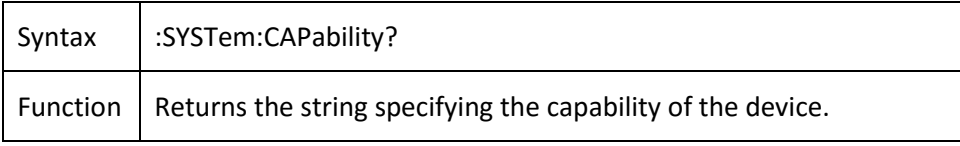

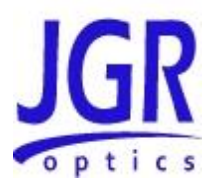

Example **:SYSTem:CAPability?** returns: OPTICAL INSTRUMENT

#### :SYSTem:COMMunicate:GPIB[:SELF]:ADDRess

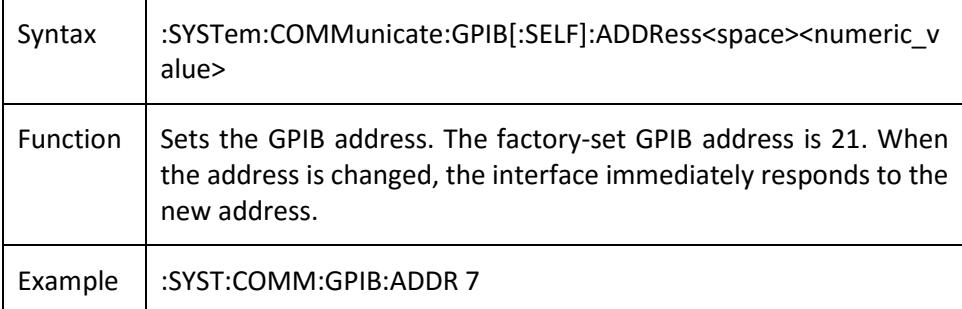

#### :SYSTem:COMMunicate:GPIB[:SELF]:ADDRess?

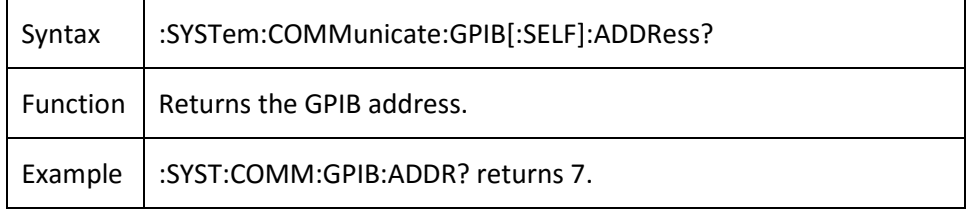

#### :SPECial:REBoot

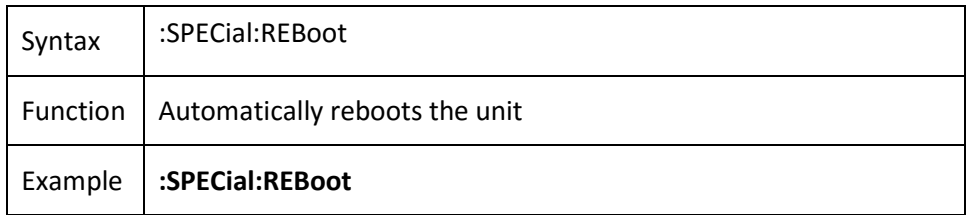

#### :ABORt

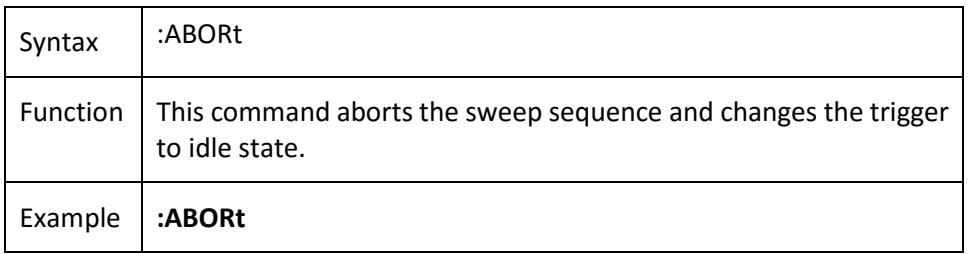

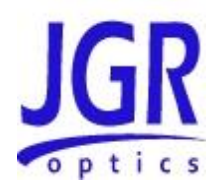

#### :INITiate[IMMediate][:ALL]

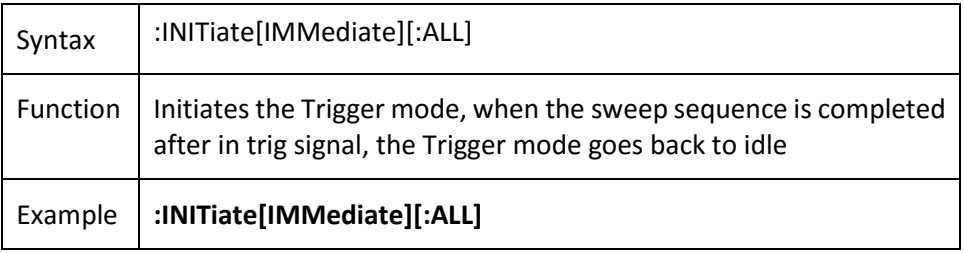